WebSphere. Lombardi Edition 7.2

# *Automated Process Center* ルおよび構成ガイド *(Windows )*

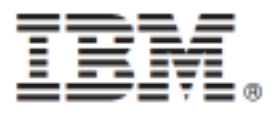

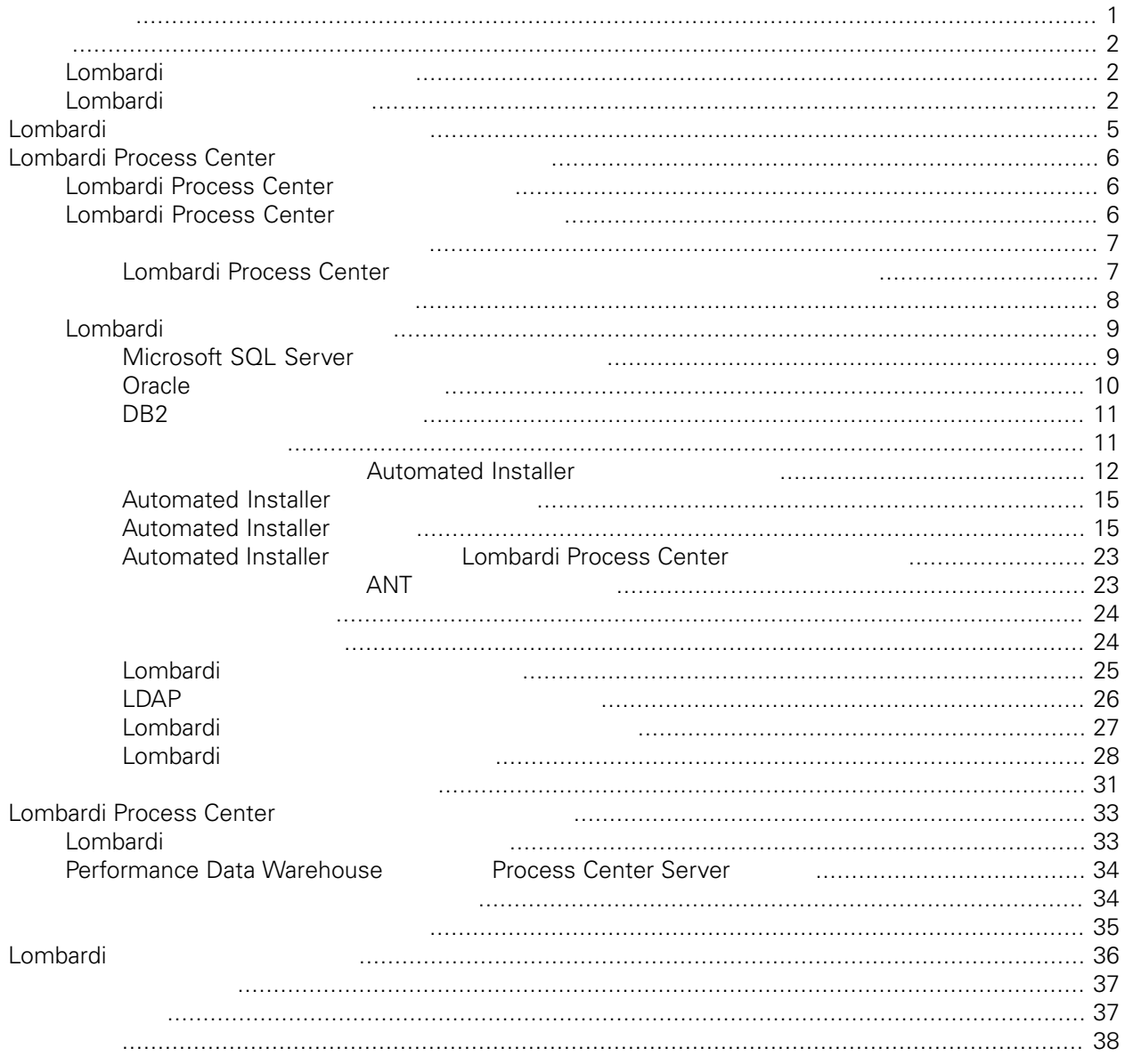

### <span id="page-2-0"></span>**© Copyright International Business Machines Corporation 2010. All Rights Reserved.**

IBM WebSphere Lombardi Edition 7.2.0 Licensed Materials - Property of IBM.

<span id="page-3-0"></span>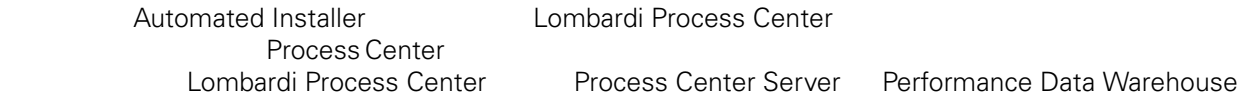

<span id="page-3-1"></span>しくは、Lombardi [製品のコンポーネント](#page-3-1)およびLombardi [のインストール・オプション](#page-6-0)を参照してくださ

## Lombardi

IBM® WebSphere® Lombardi Edition

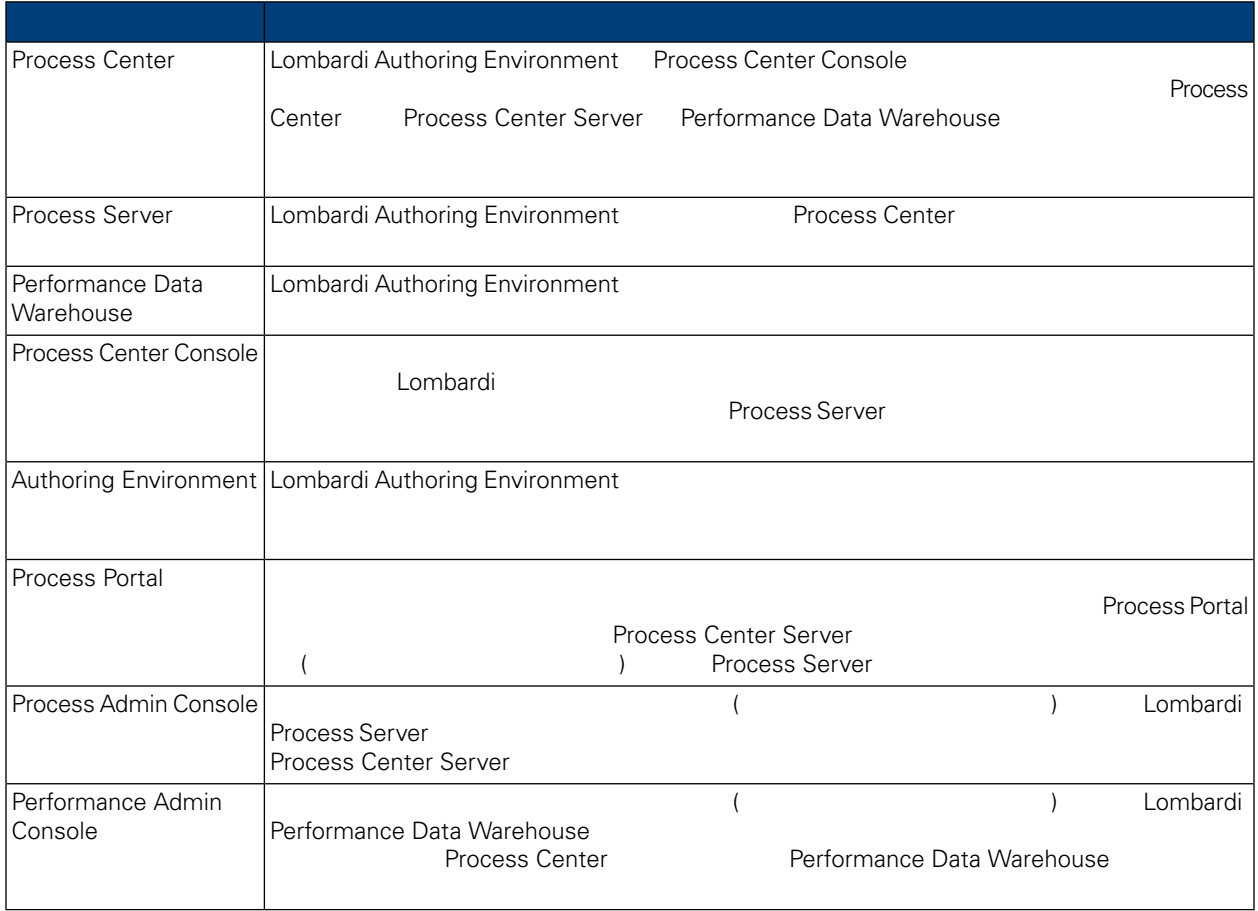

## <span id="page-3-2"></span>Lombardi

IBM WebSphere Lombardi Edition

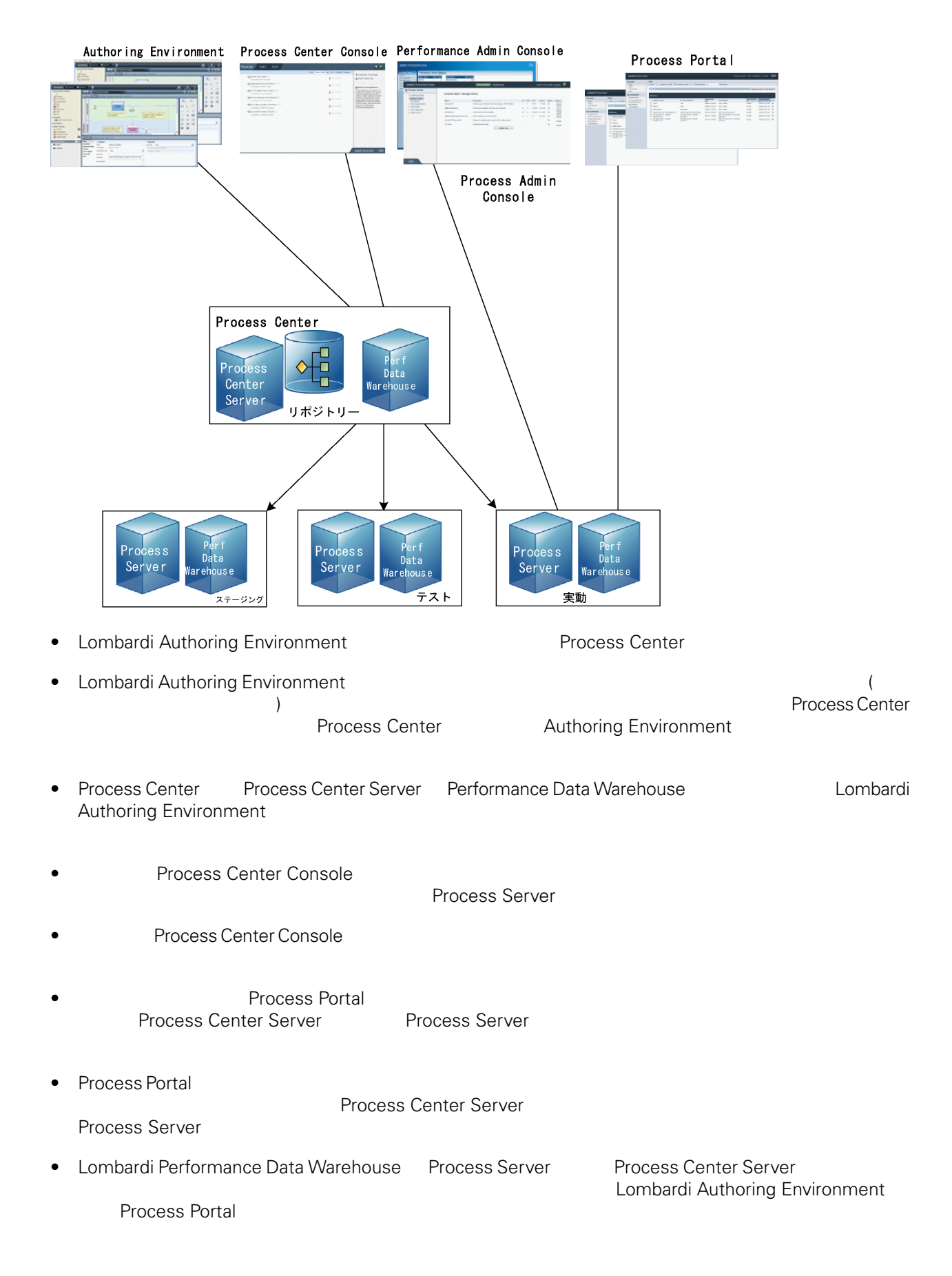

# <span id="page-6-0"></span>Lombardi

Lombardi Process Center <br>
WebSphere® Application Server 7.0<br>
7.0 WebSphere® Application Server<br>Lombardi the United States and The States extending the States extending the States extending the States extending the States of the States extending the States extending the States extending the States extending the States extendi

#### Lombardi

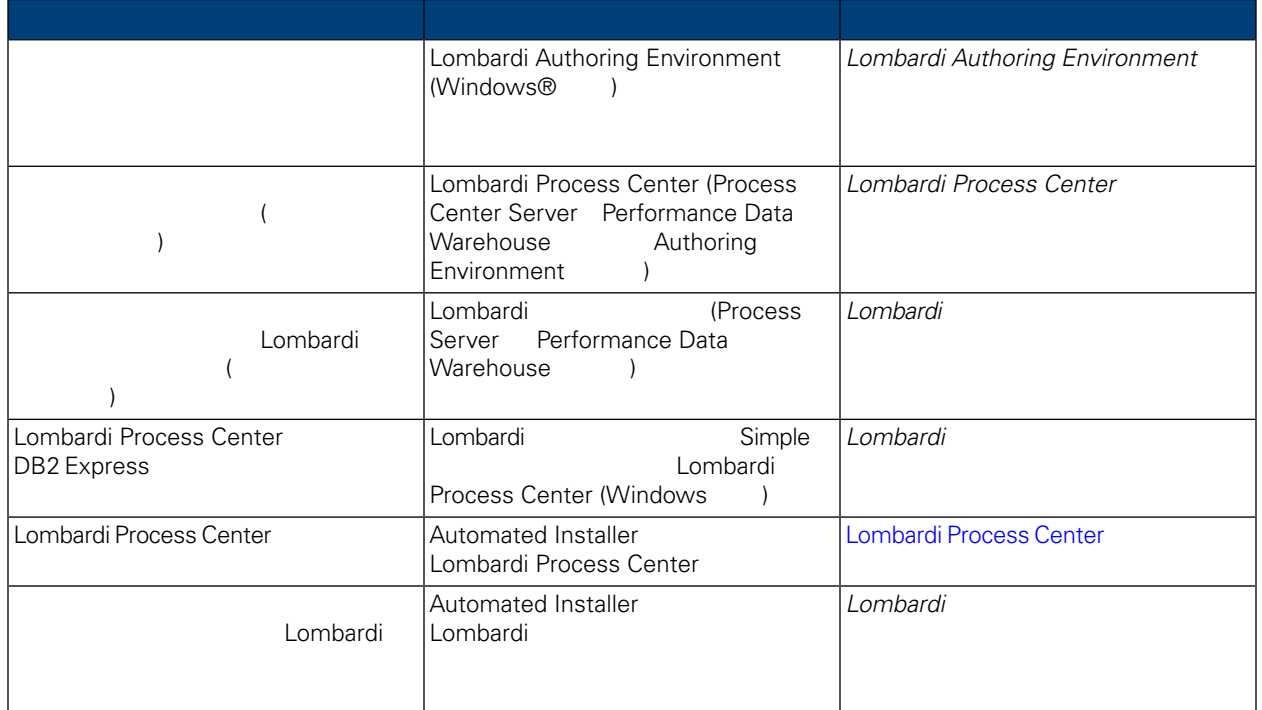

# <span id="page-7-0"></span>**Lombardi Process Center**

Automated Installer **Euroral Lombardi Process Center** 

## <span id="page-7-1"></span>**Lombardi Process Center**

Lombardi Process Center Process Center Install Lombardi 2004 Lombardi )

- Process Center Server
- Process Center Console
- Process Admin Console
- Process Portal
- Performance Data Warehouse
- <span id="page-7-2"></span>• Performance Admin Console
- Authoring Environment

## **Lombardi Process Center**

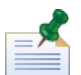

Lombardi Process Center

#### **1.** プリインストール・セットアップ

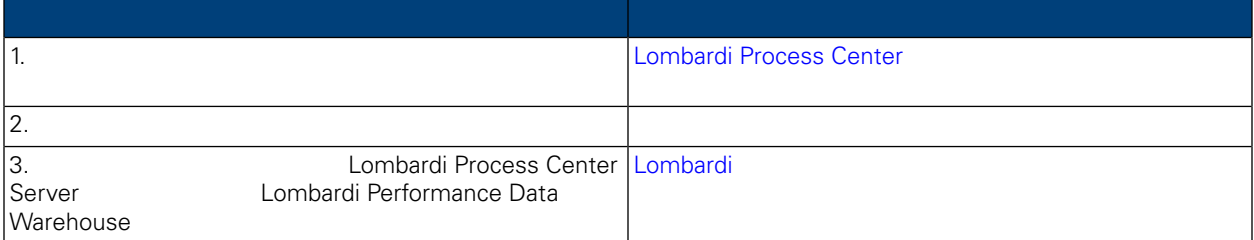

#### **2.**

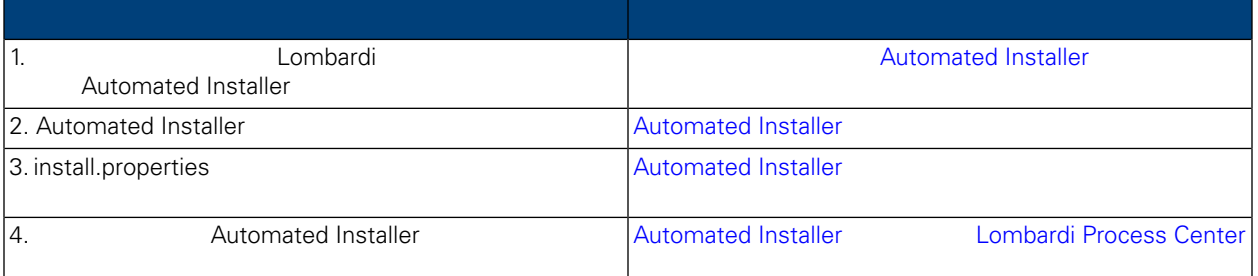

### **3.**  $\blacksquare$

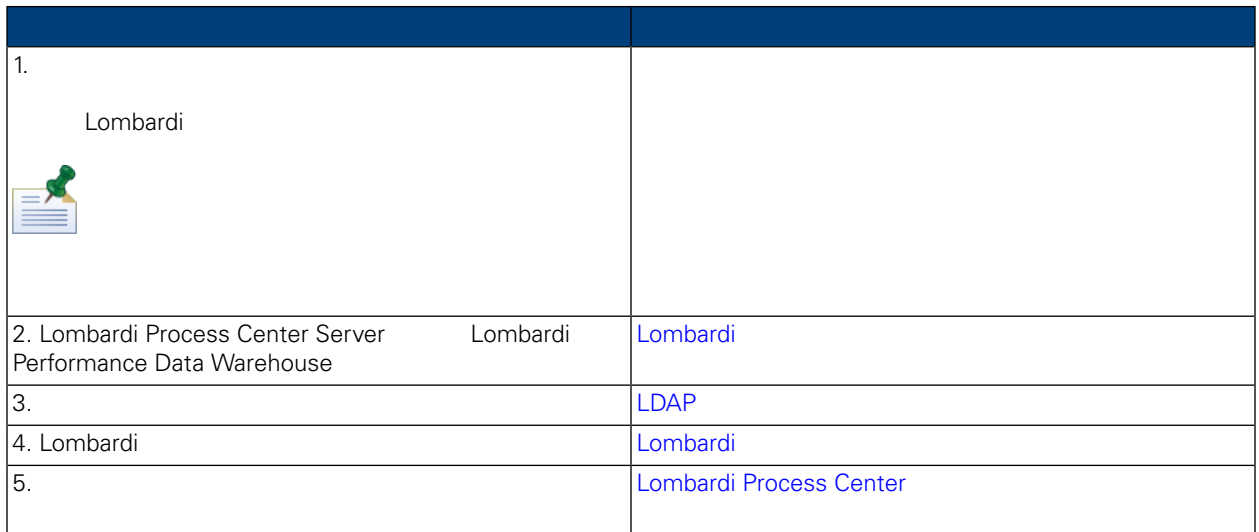

<span id="page-8-1"></span><span id="page-8-0"></span>Lombardi Process Center

## Lombardi Process Center

Lombardi Process Center

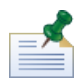

ストレージ用に使用します。TMP および TEMP 環境変数を変更することにより、一時ディレクトリーを変

Lombardi Mindows "temp" **Lombardi** 

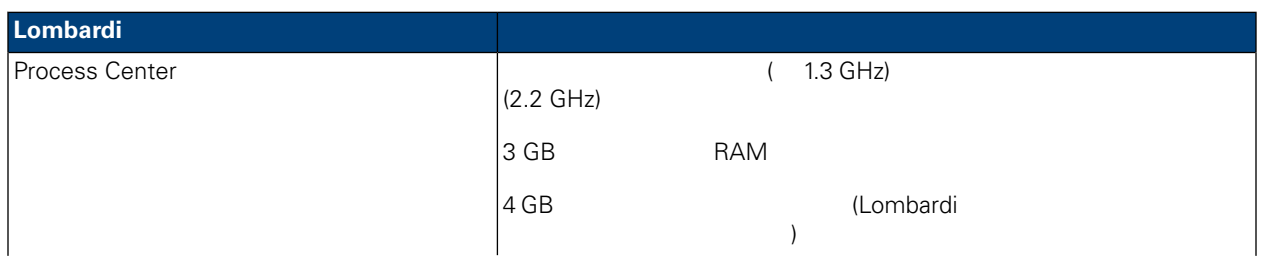

#### Lombardi Process Center

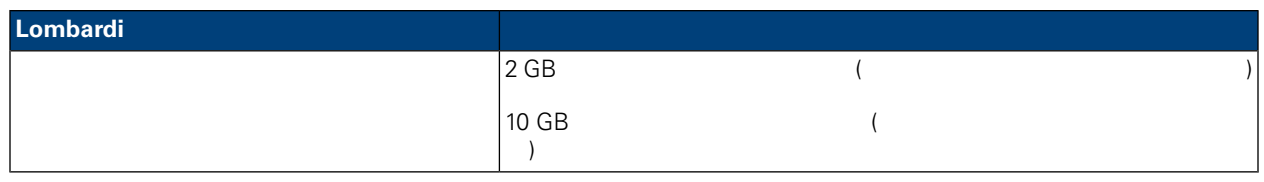

#### <span id="page-9-0"></span>とは、Lombardi サーバーのインストールをサポートするプラットフォールをサポートするプラットフォールをサポートするプラットフォールをサポートするプラットフォールをサポートするプラットフォームについています。<br>コンストールはついては、このサポートするプラットフォームについては、このサポートするプラットフォームについています。

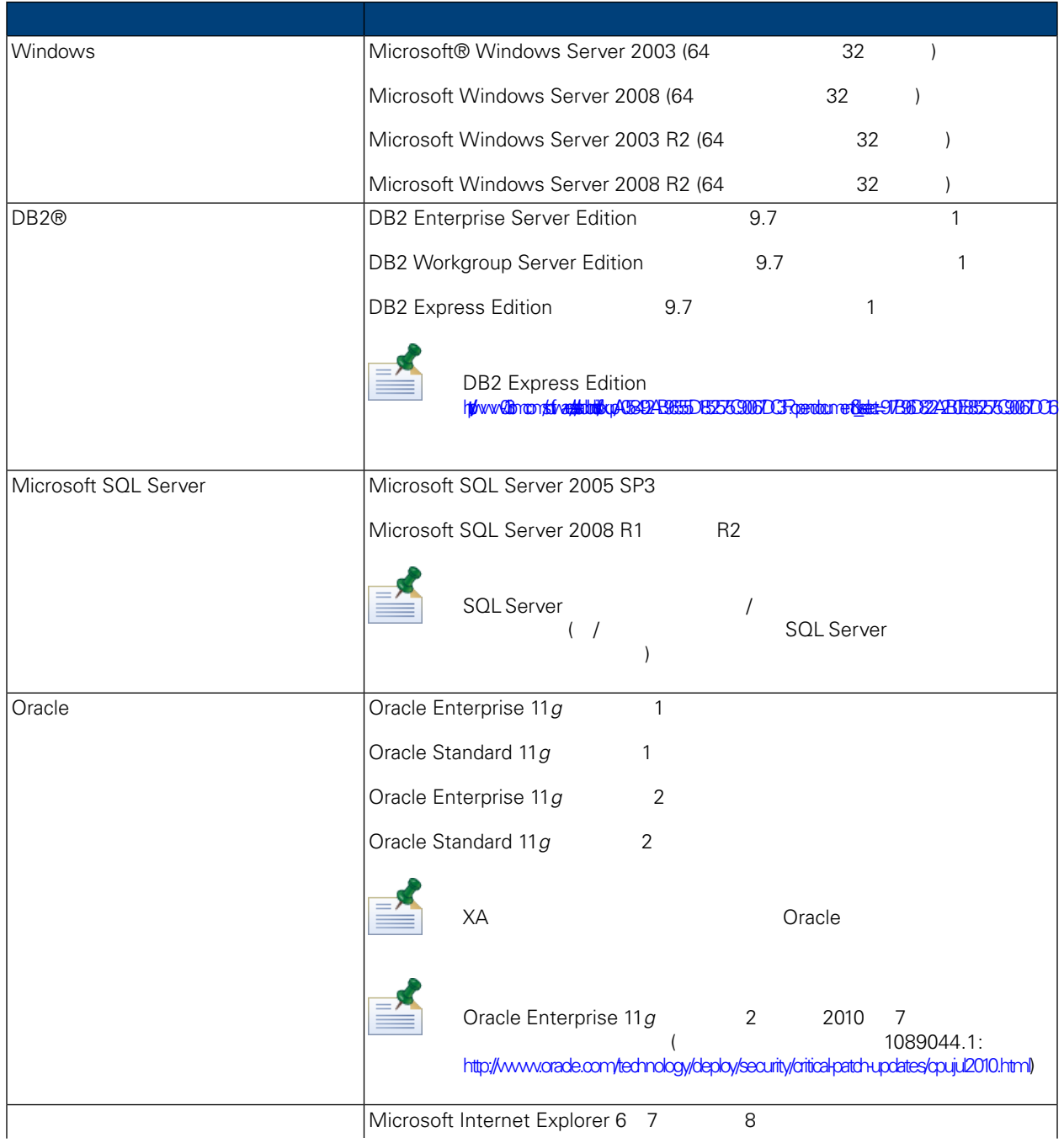

<span id="page-10-1"></span><span id="page-10-0"></span>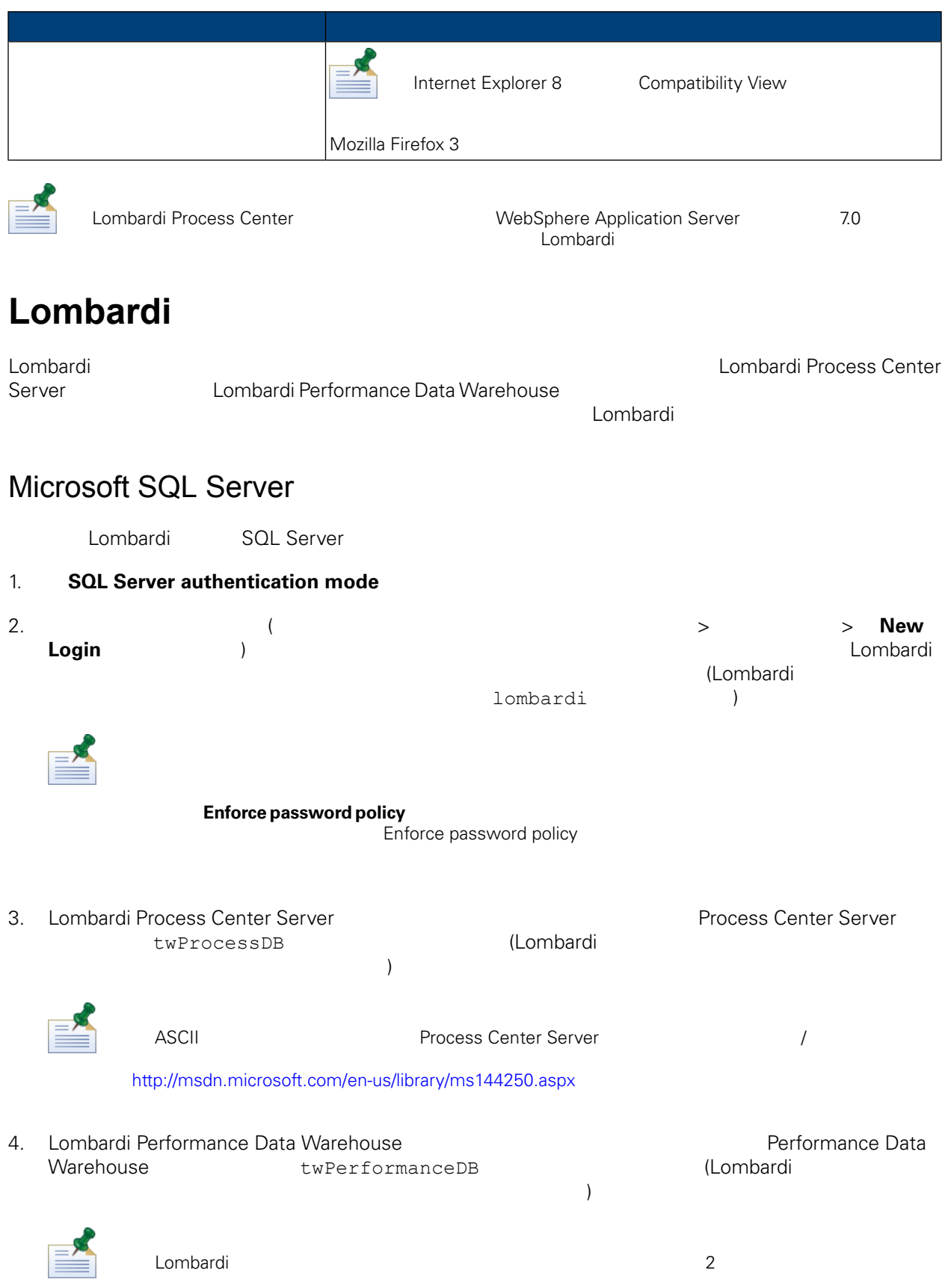

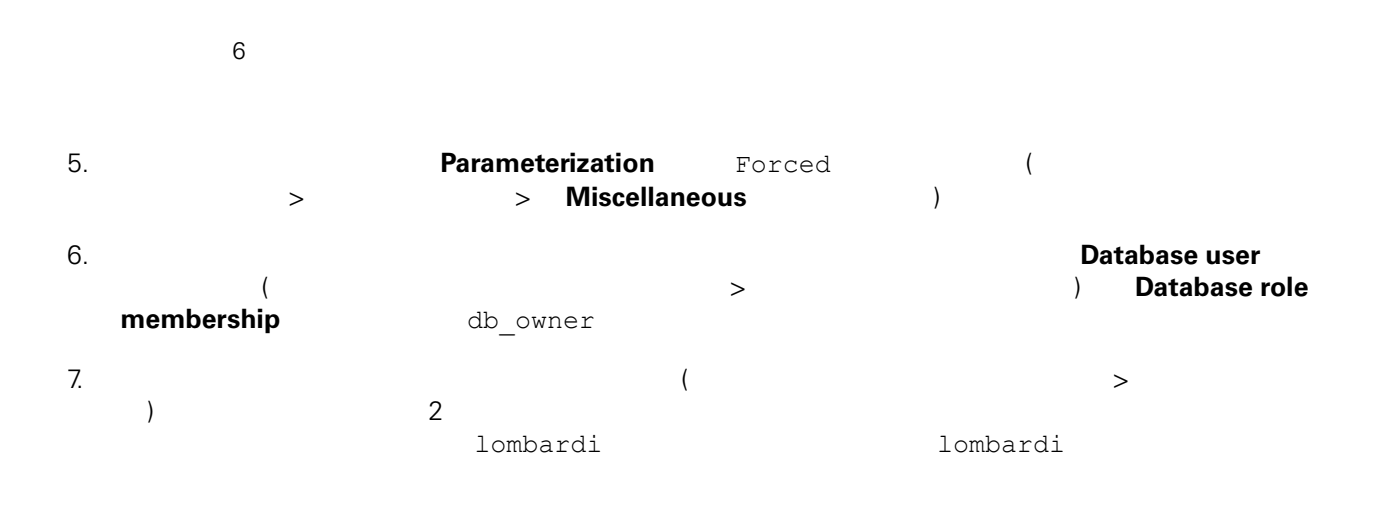

#### Microsoft SQL Server 2005

- SQL-Server-Performance.com: *Security enhancements in SQL Server 2005: Schema* ([http://www.sql-server-performance.com/articles/dba/authorization\\_2005\\_p1.aspx\)](http://www.sql-server-performance.com/articles/dba/authorization_2005_p1.aspx)
- Microsoft TechNet: *SQL Server* 2005 ([http://technet.microsoft.com/en-us/library/ms143516.aspx\)](http://technet.microsoft.com/en-us/library/ms143516.aspx)
- <span id="page-11-0"></span>• Microsoft TechNet:  $\left(\frac{http://technet.microsoft.com/en-us/library/ms175037.aspx)}{http://technet.microsoft.com/en-us/library/ms175037.aspx)}\right.$  $\left(\frac{http://technet.microsoft.com/en-us/library/ms175037.aspx)}{http://technet.microsoft.com/en-us/library/ms175037.aspx)}\right.$  $\left(\frac{http://technet.microsoft.com/en-us/library/ms175037.aspx)}{http://technet.microsoft.com/en-us/library/ms175037.aspx)}\right.$

## Oracle

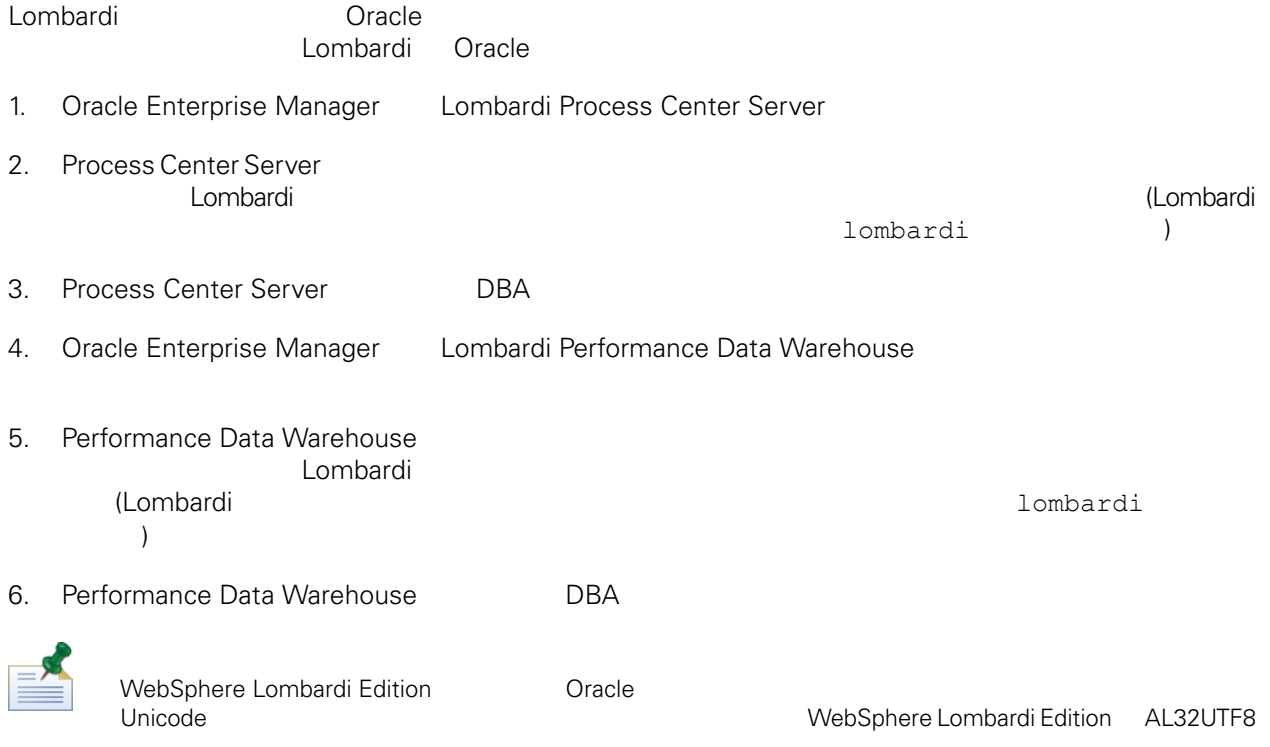

## <span id="page-12-0"></span>DB<sub>2</sub>

**IBM DB2** 

<span id="page-12-1"></span>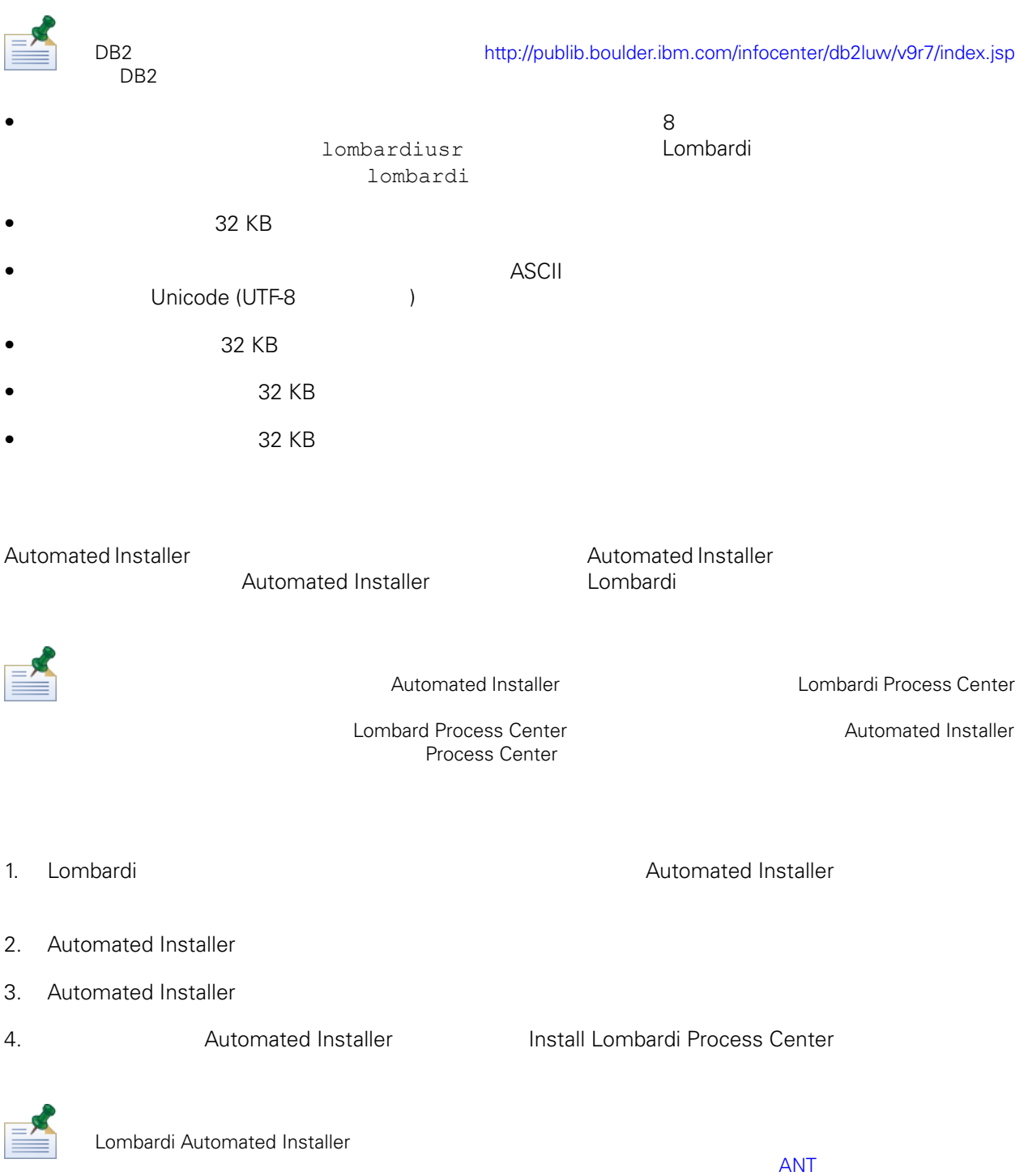

## **Automated Installer**

Automated Installer Numbardi Lombardi 1

<span id="page-13-0"></span>the Windows of the Combarding Lombarding Lombarding Superior (1997) and Lombarding Superior (1997) and Vietnam

Automated Installer

install.properties

Lombardi Process Center Server

Automated Installer

• インストーラー Mombardi インストーラー Lombardi

install.properties

• Automated Installer

始める前に:

Automated Installer Nutomated Installer Nutomated Install.properties

- イル内の値を修正するか、その値を指定する必要があります (詳しくは、[AutomatedInstaller](#page-16-1) の構成
- Lombardi Performance Data Warehouse Lombardi
- 1. WebSphere Lombardi Edition

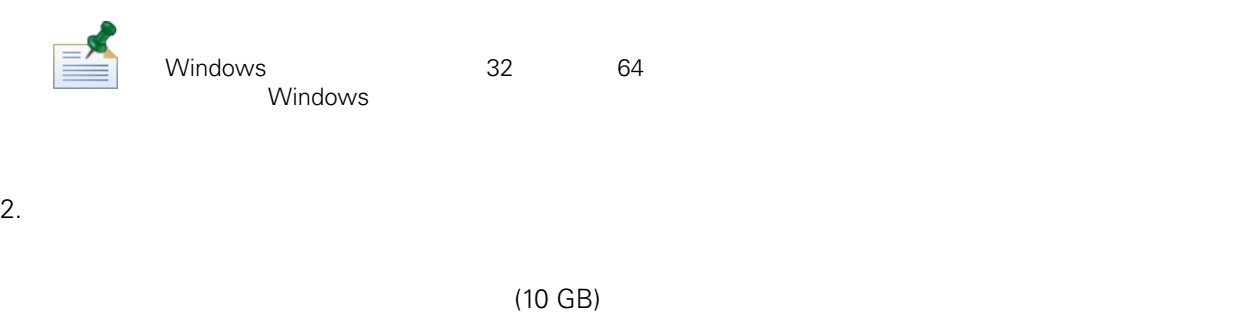

- 3. Lombardi インストーラーで情報とオプションを表示するときに使用する言語を選択し、「**OK**」をク
- 4. Introduction
- 5. Lombardi Software **Compare**  $\mathbf{I}$  **accept the terms of the license** agreement
- 6. Choose Setup Type

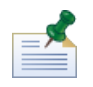

Performance Data Warehouse を使用せずに Process Center Server を実行する場合は、[Performance](#page-35-0) Data [Warehouse](#page-35-0) Process Center Server

### 7. Choose Server Type **Process Center for Shared Process Development**

Process Center The Process Center Server Therformance Data Warehouse

#### 8. Process Center Options

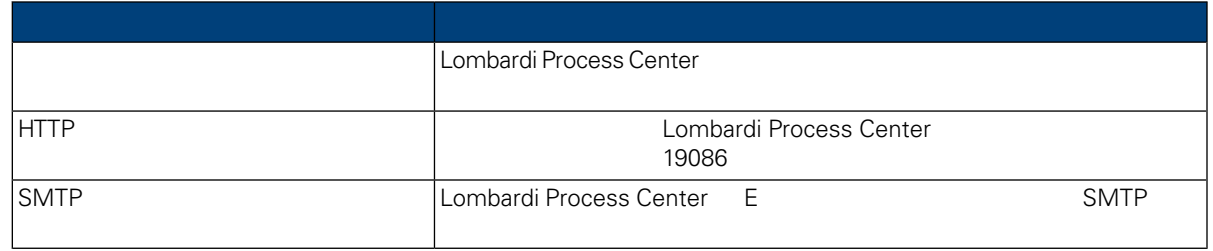

#### 9. Database Options butchedi

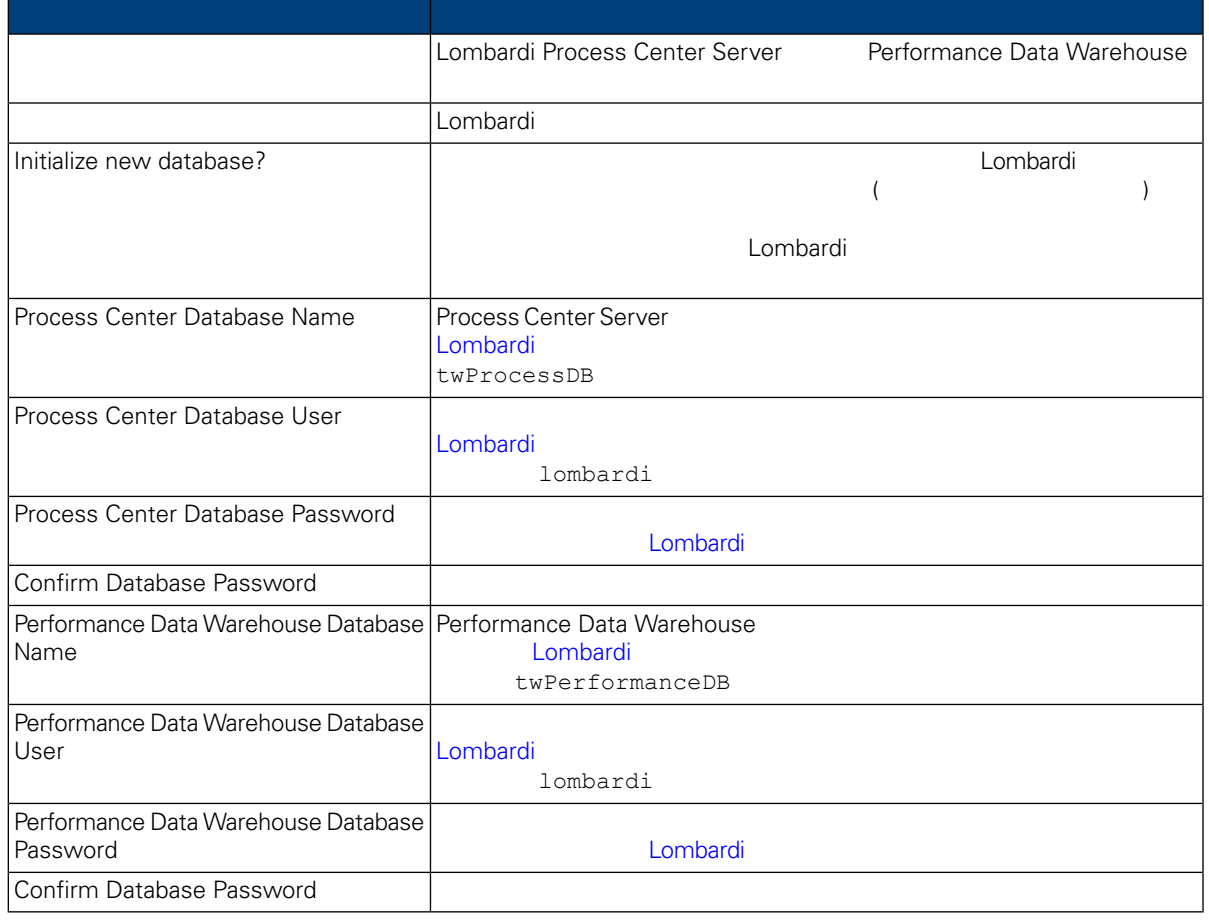

Test Connection **Test Connection** 

database successful

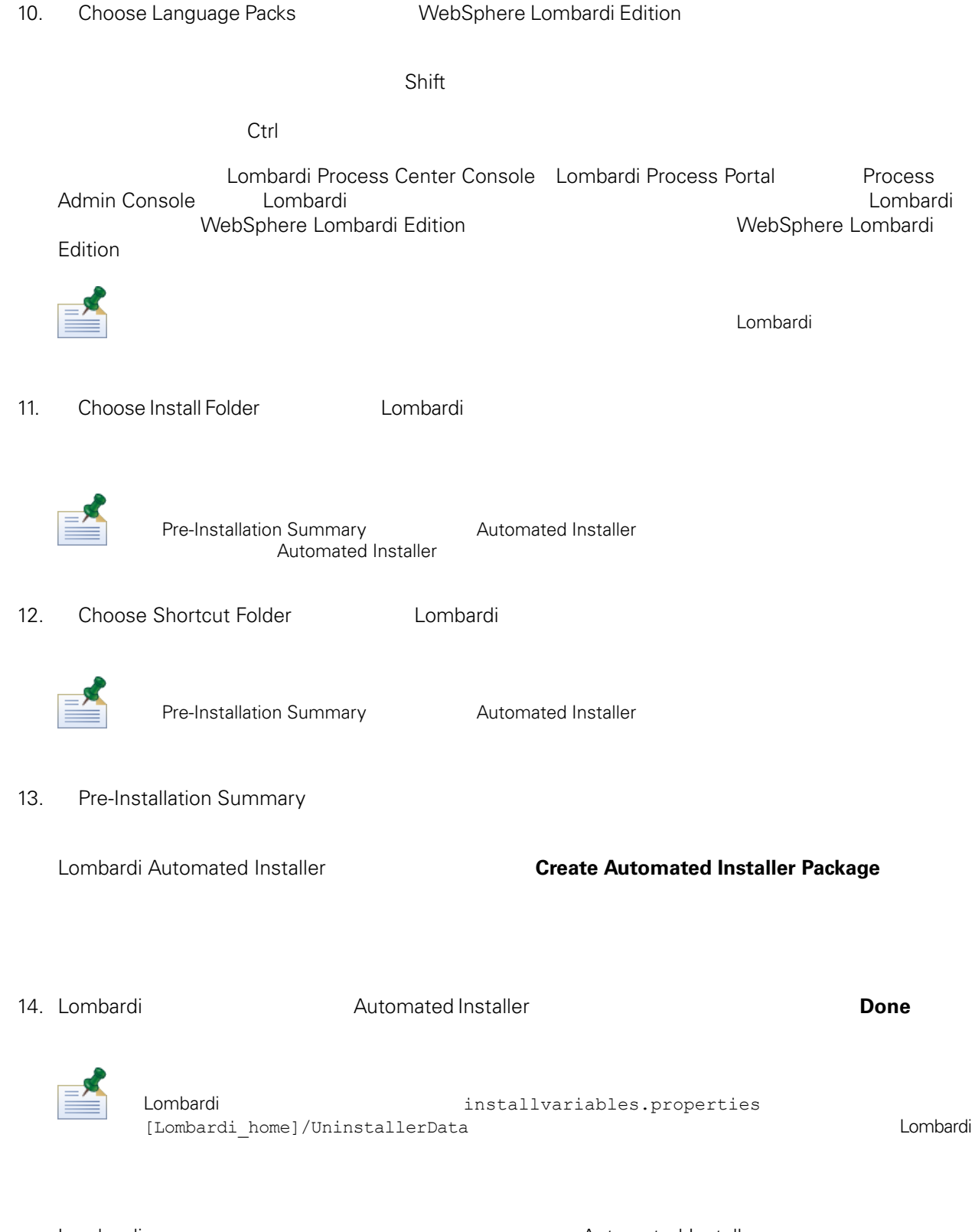

Automated Installer

Lombardi<br>Automated Installer 1990 Automated Installer Automated Installer Automated Installer

WebSphere Lombardi Edition Version 7.2.0

[Automated](#page-16-1) Installer **Automated Installer Automated Installer** install.properties

## <span id="page-16-0"></span>Automated Installer

Automated Installer Number 2012 12:00 Number 2013

**Installer** with the contract the contract of the contract of the contract of the contract of the contract of the contract of the contract of the contract of the contract of the contract of the contract of the contract of

Lombardi 2000 - 2000 - 2000 - 2000 - 2000 - 2000 - 2000 - 2000 - 2000 - 2000 - 2000 - 2000 - 2000 - 2000 - 20

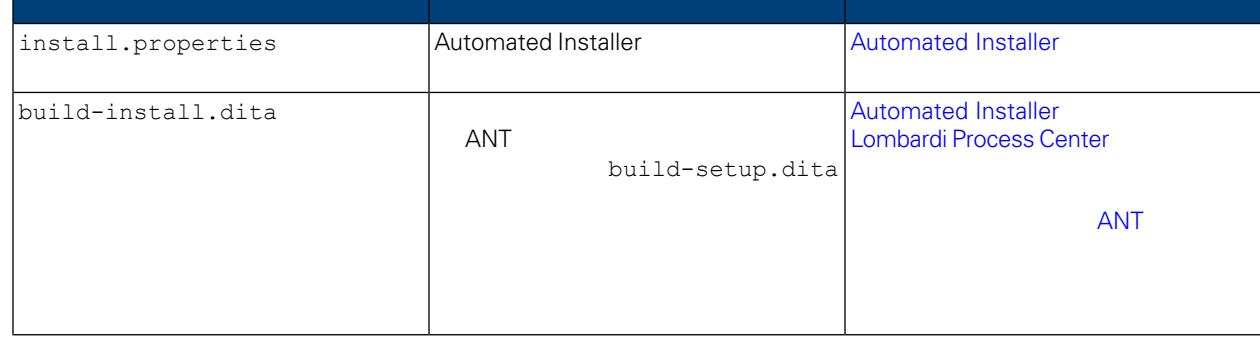

## <span id="page-16-1"></span>Automated Installer

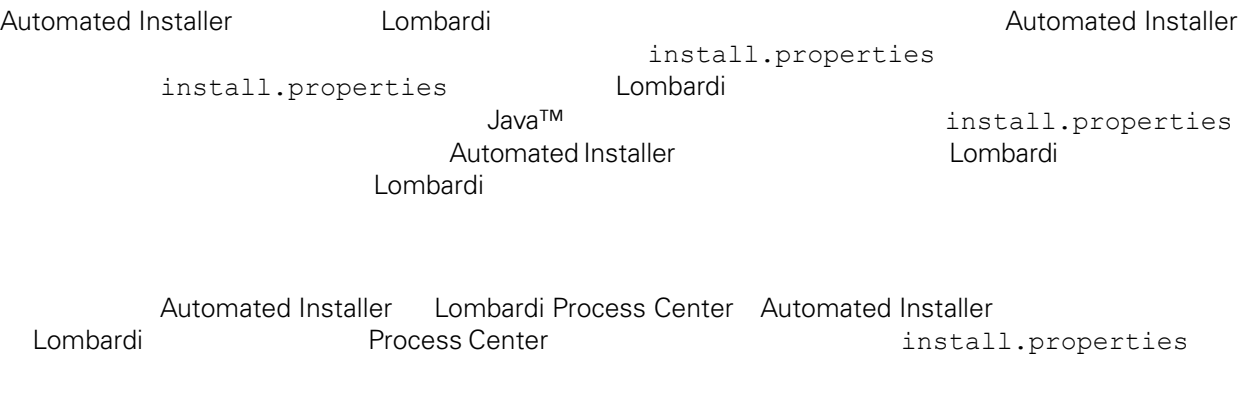

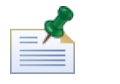

ANT Lombardi **Example 2018** Lombardi entries install.properties  $\begin{array}{lll} \mathsf{ANT} & \mathsf{Y}' \\ \mathsf{Y}' & & \\ \end{array}$ 

 $\mathbf{Y}^{\mathsf{H}}$  //  $\mathbf{Y}^{\mathsf{H}}$ 

 $\,$  Automated  $\,$  Automated  $\,$ 

## **4. Lombardi**

ı

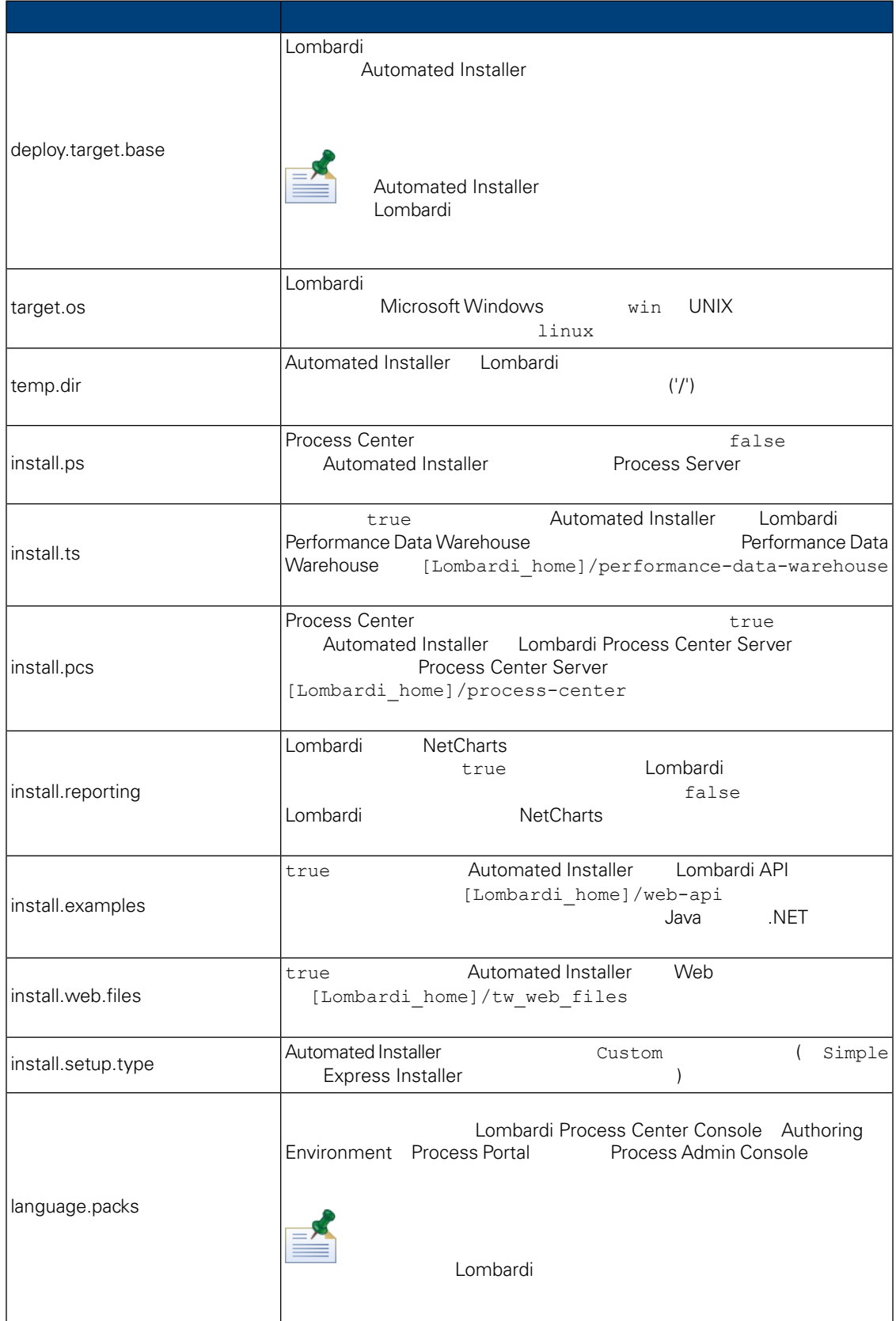

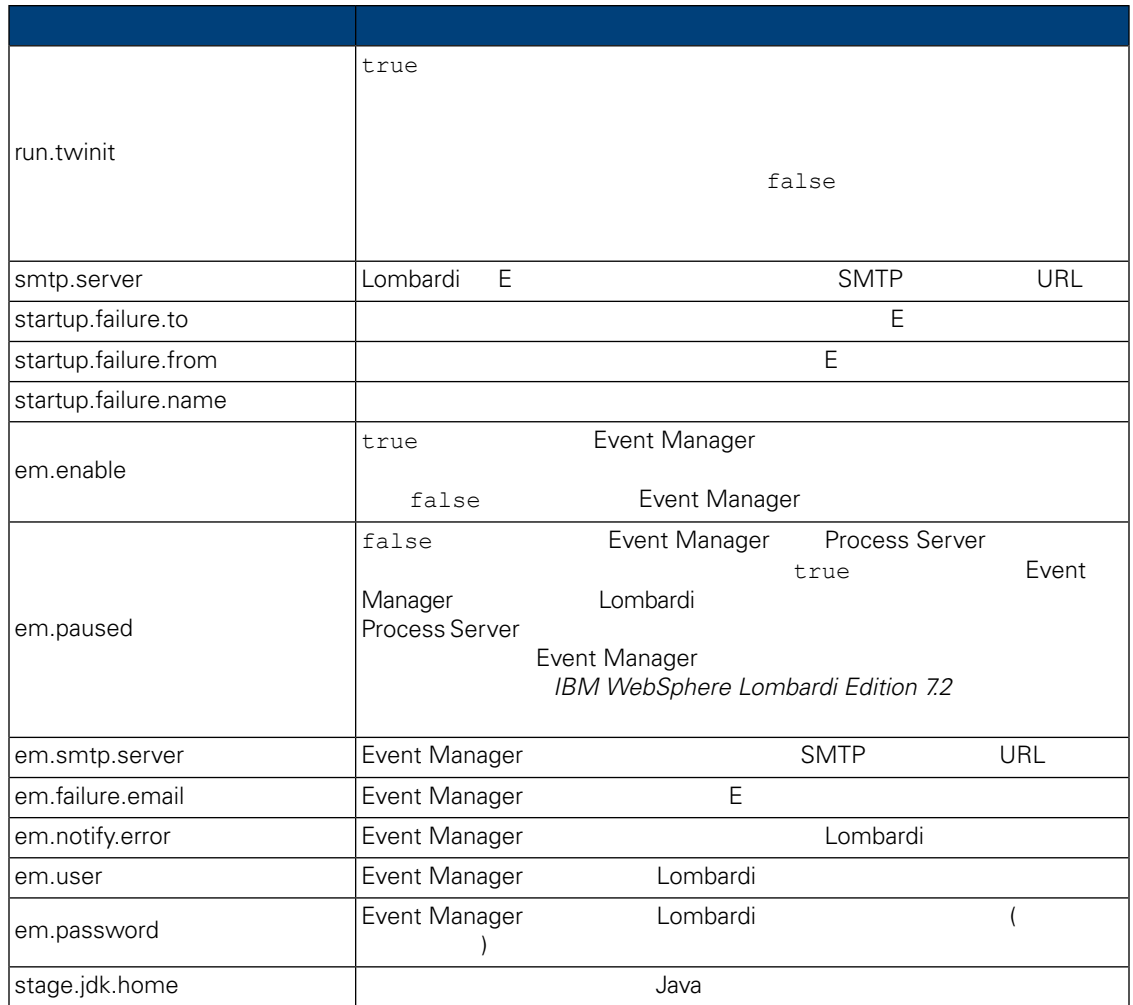

## **5.** Lombardi Authoring Environment

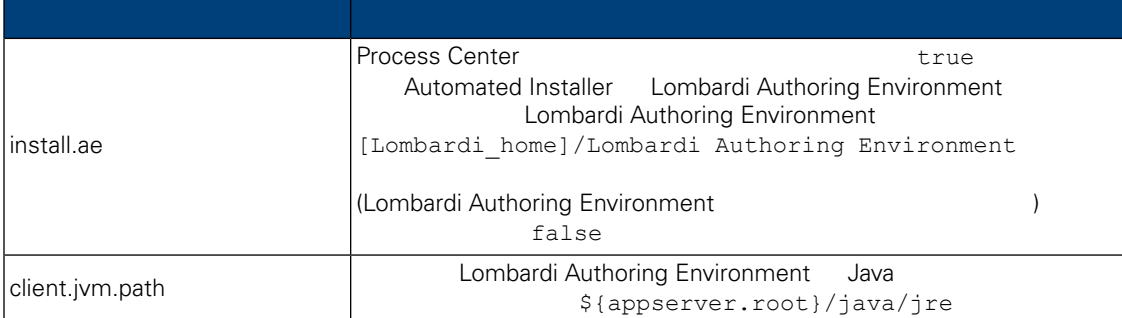

### **6.** The contract of the Lombardi term of the Lombardi

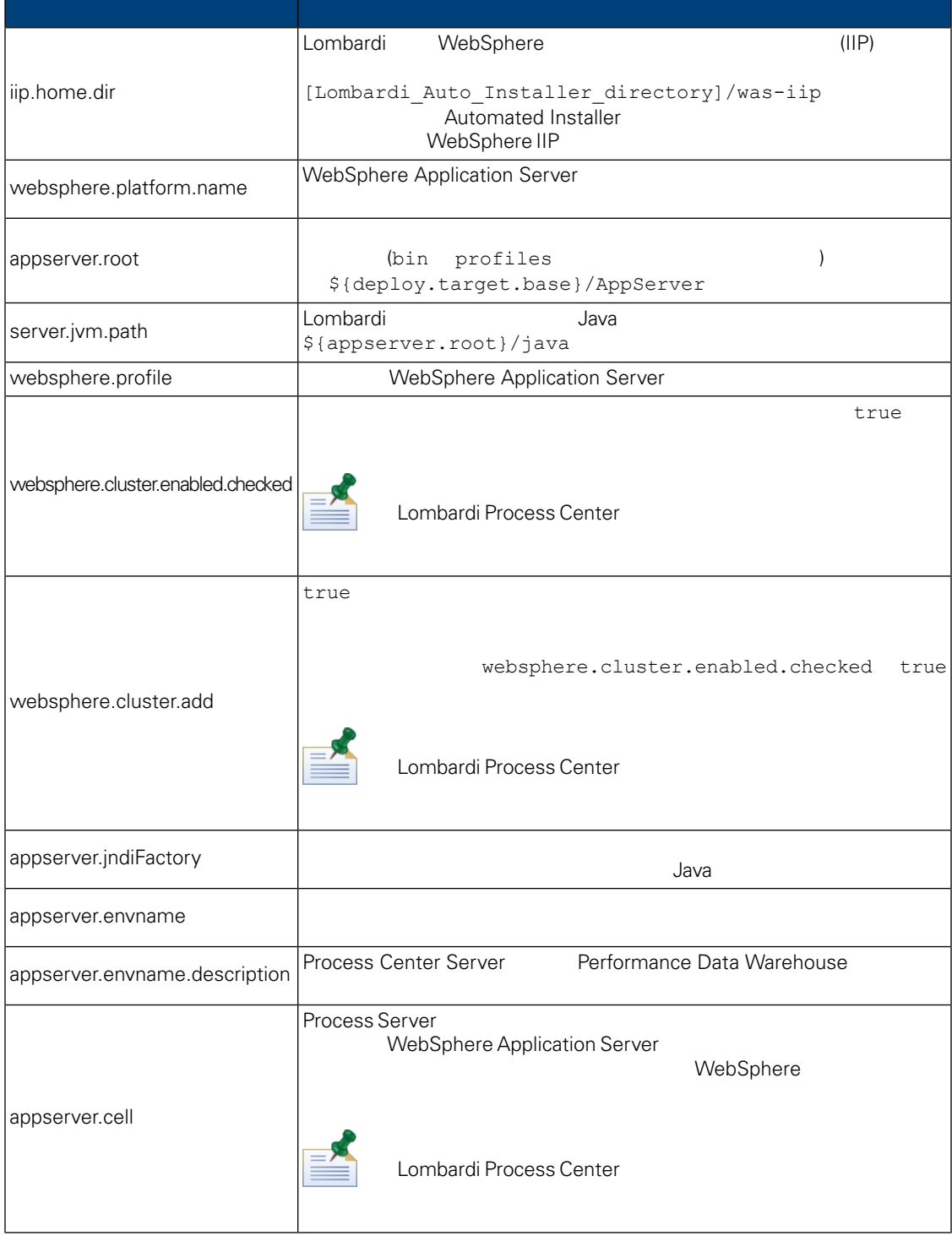

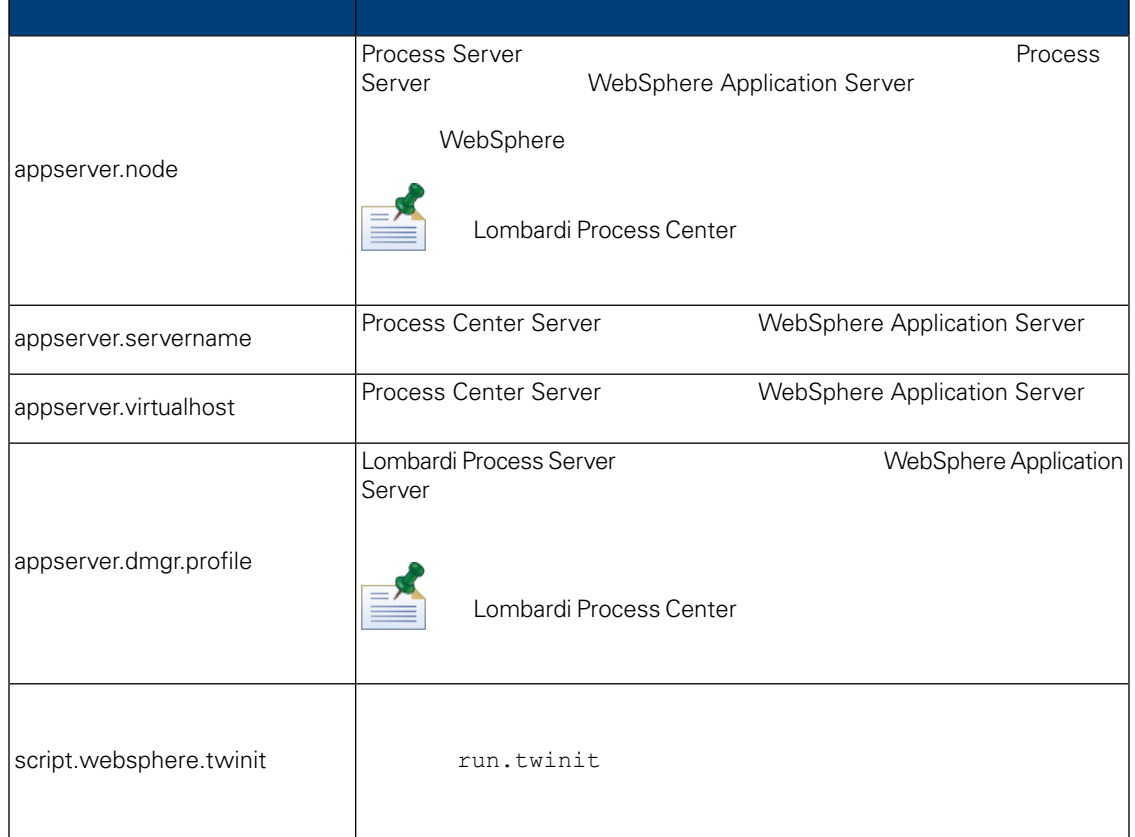

## **7.** Lombardi Process Center Server

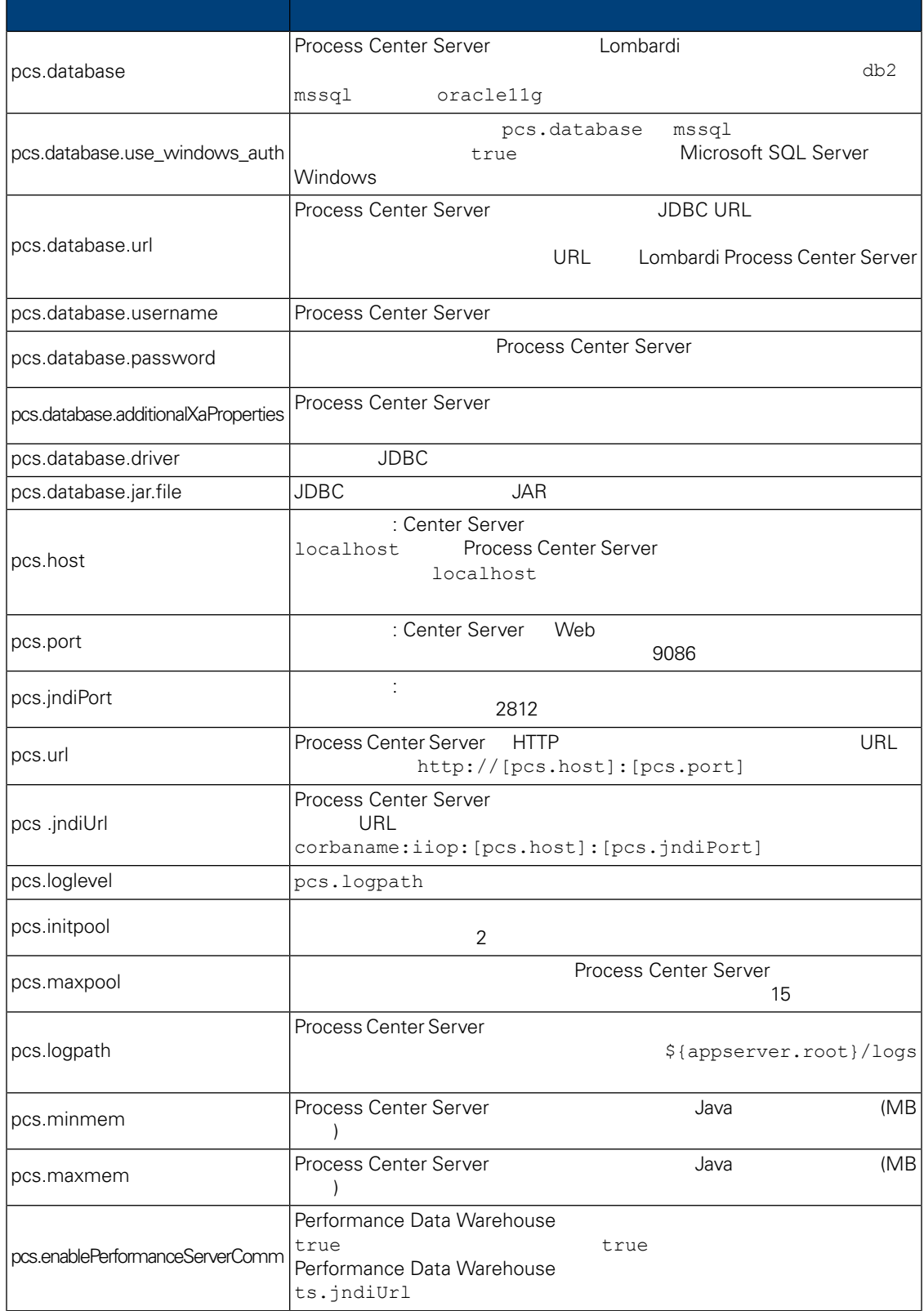

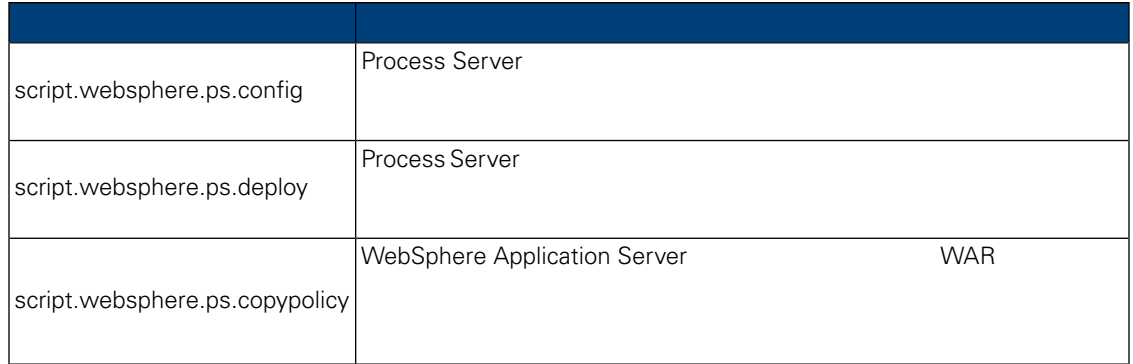

## **8.** Lombardi Performance Data Warehouse

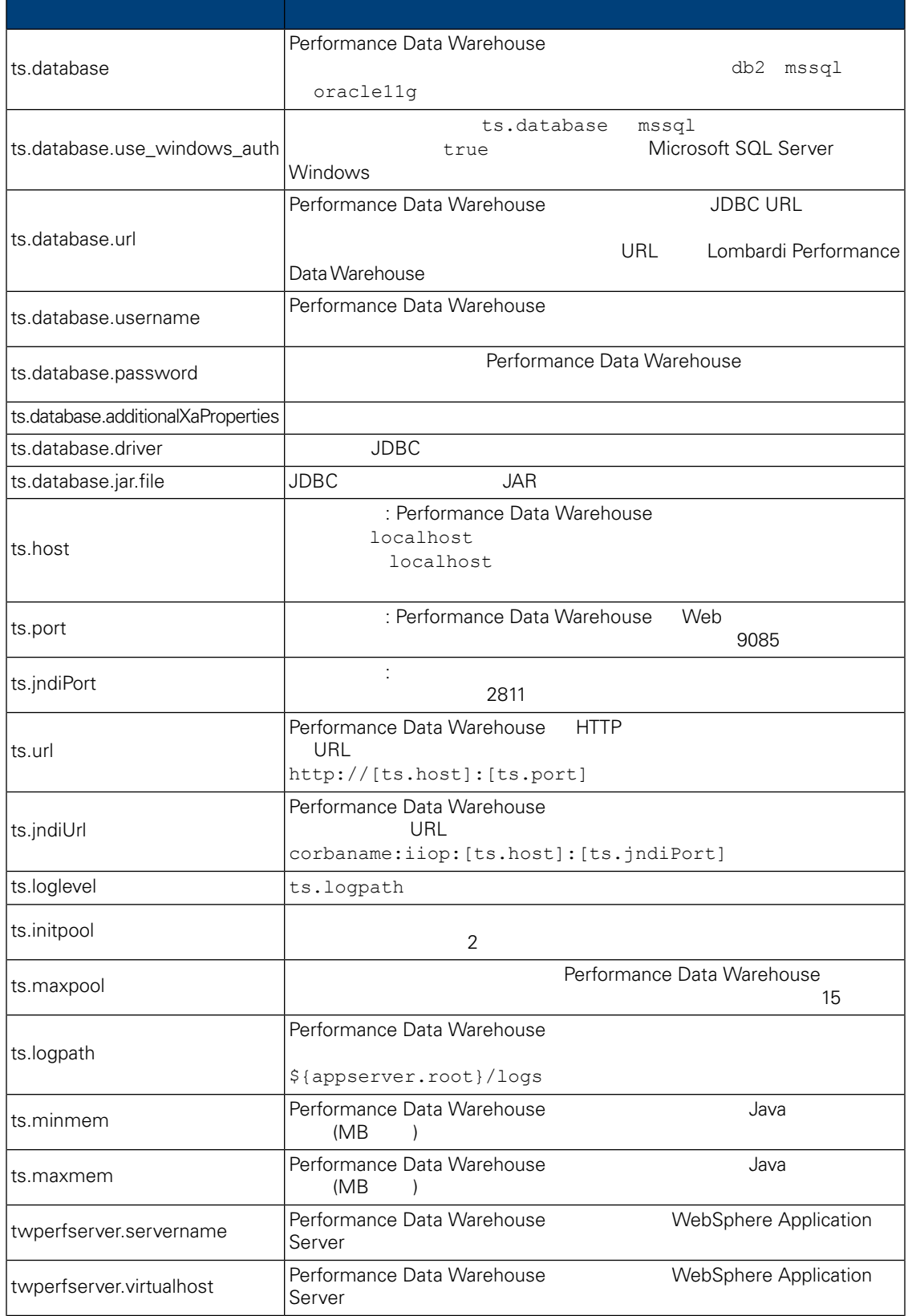

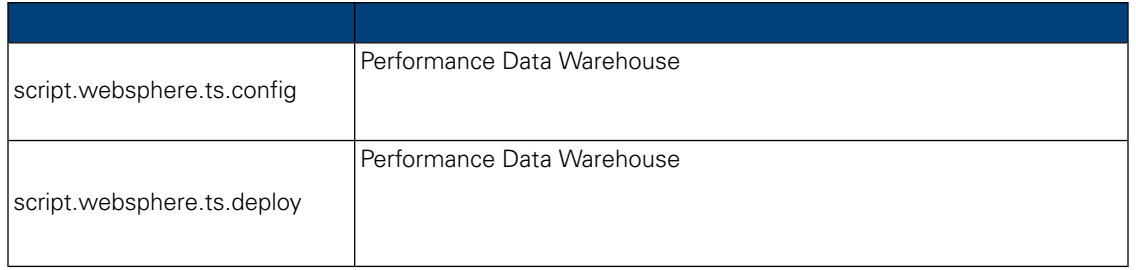

install.properties

#### **9.** 変更不可のプロパティー

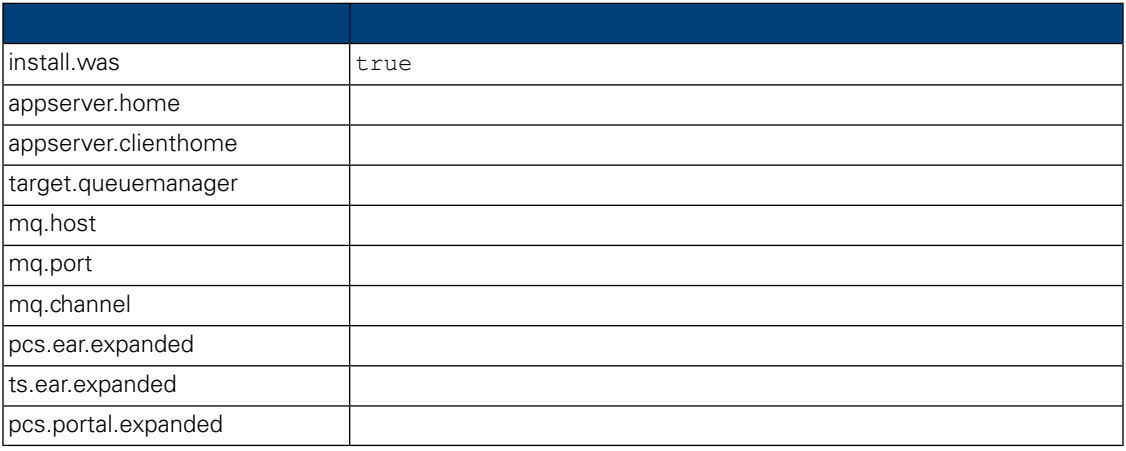

## <span id="page-24-0"></span>Automated Installer 
Lombard Center Lombardi Process Center Automated Installer

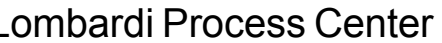

<span id="page-24-1"></span>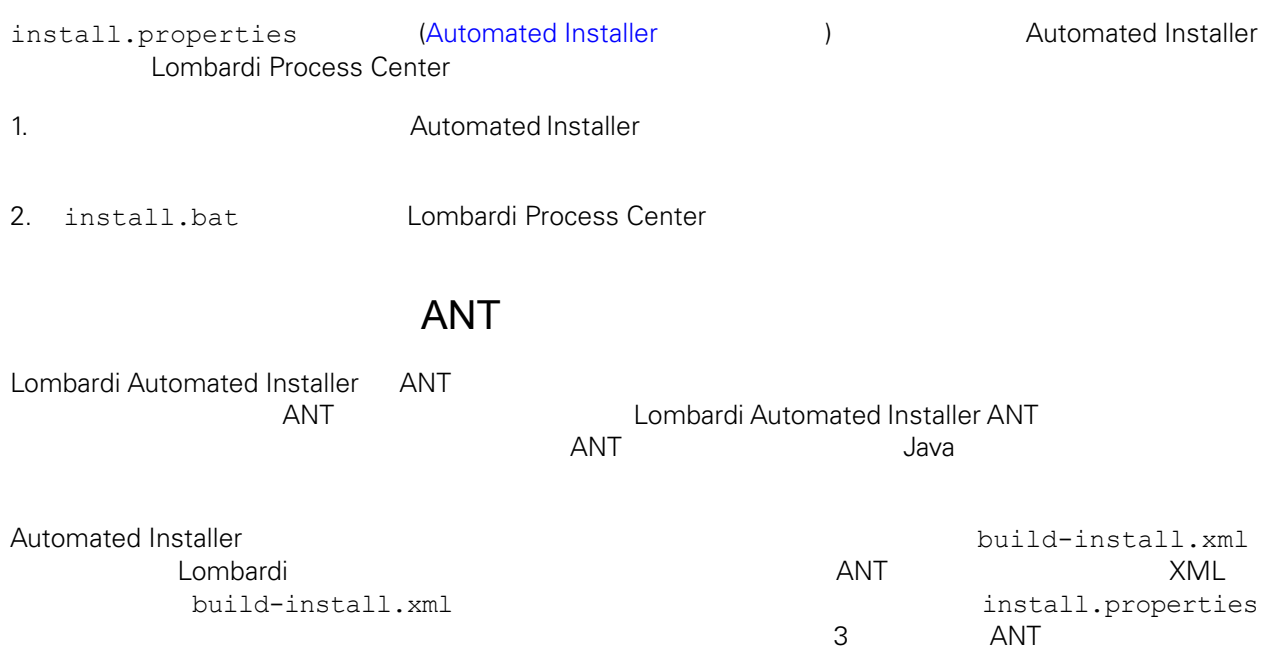

#### 1. **2. コマンド・コマンド Automated Installer** 2.

2.  $\sim$ 

ant -buildfile build-install.xml

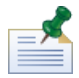

build-install.xml

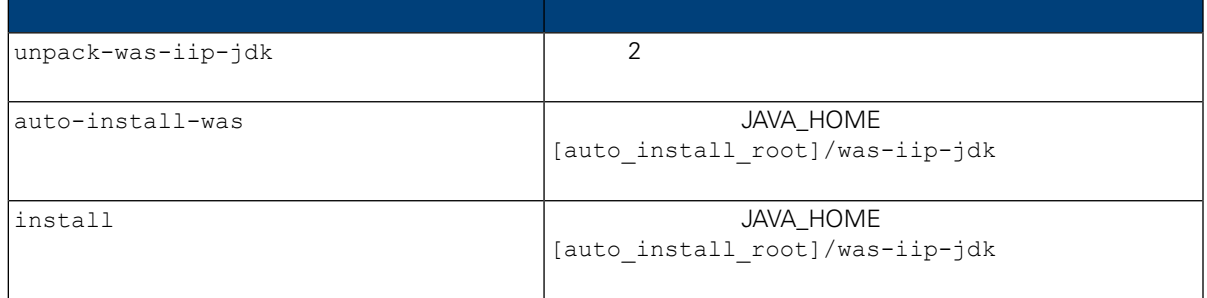

ールの進行は、コンストールの進行状況を取締して、コンストールの進行状況を取締している。<br>インストールの進行状況を取締しているように、コンストールの進行状況を取締しているように、インターフェース (のえばなどは、進行状況を取締しているようになっているようになっているようになっているようになっているようになって

 $\Gamma$ install-ps:

 $ANT$ **Lombardi コンポーネントを受用しているか、その時には Lombardi**  $\blacksquare$ 

#### <span id="page-25-0"></span>Apache ANT Web

<http://ant.apache.org/>

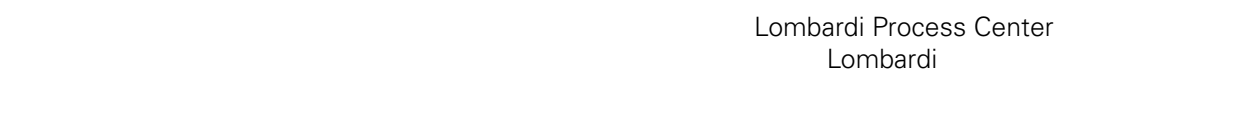

<span id="page-25-1"></span>

Lombardi 製品コンポーネントをインストールしたディレクトリーは、[Lombardi\_home] で表されていま

Lombardi 製品コンポーネントのインストール中にデータベースを初期化するオプションを選択しなかっ

 $L$ ombardi  $\sim$  $\langle$   $\rangle$ 

1. **ILOMBARDILOMBARDILICOMBARDILICOM** [Lombardi home]¥twinit

<span id="page-26-0"></span>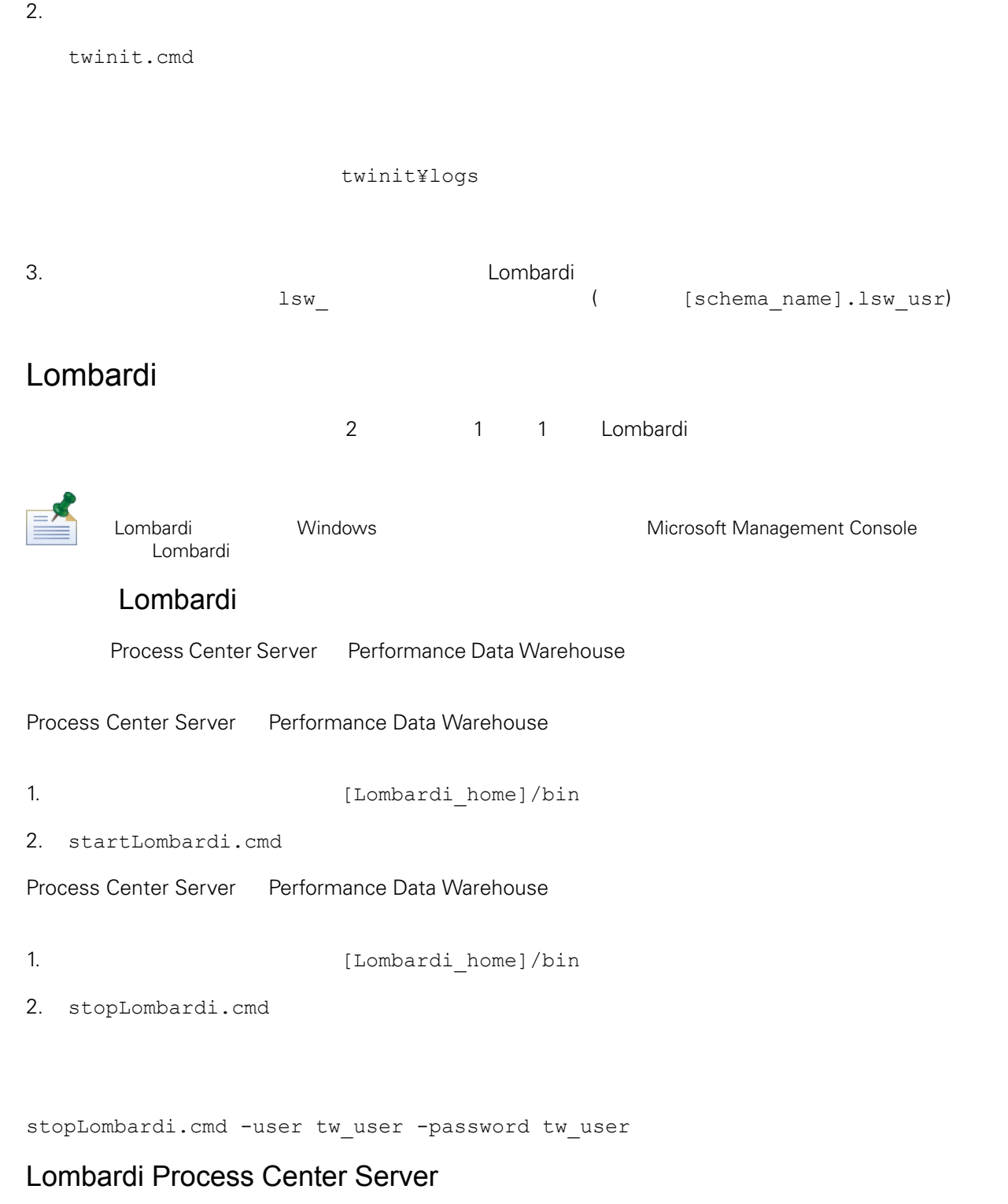

Process Center Server

1. **ILOmbardi\_home**]/process-center/bin

<span id="page-27-0"></span>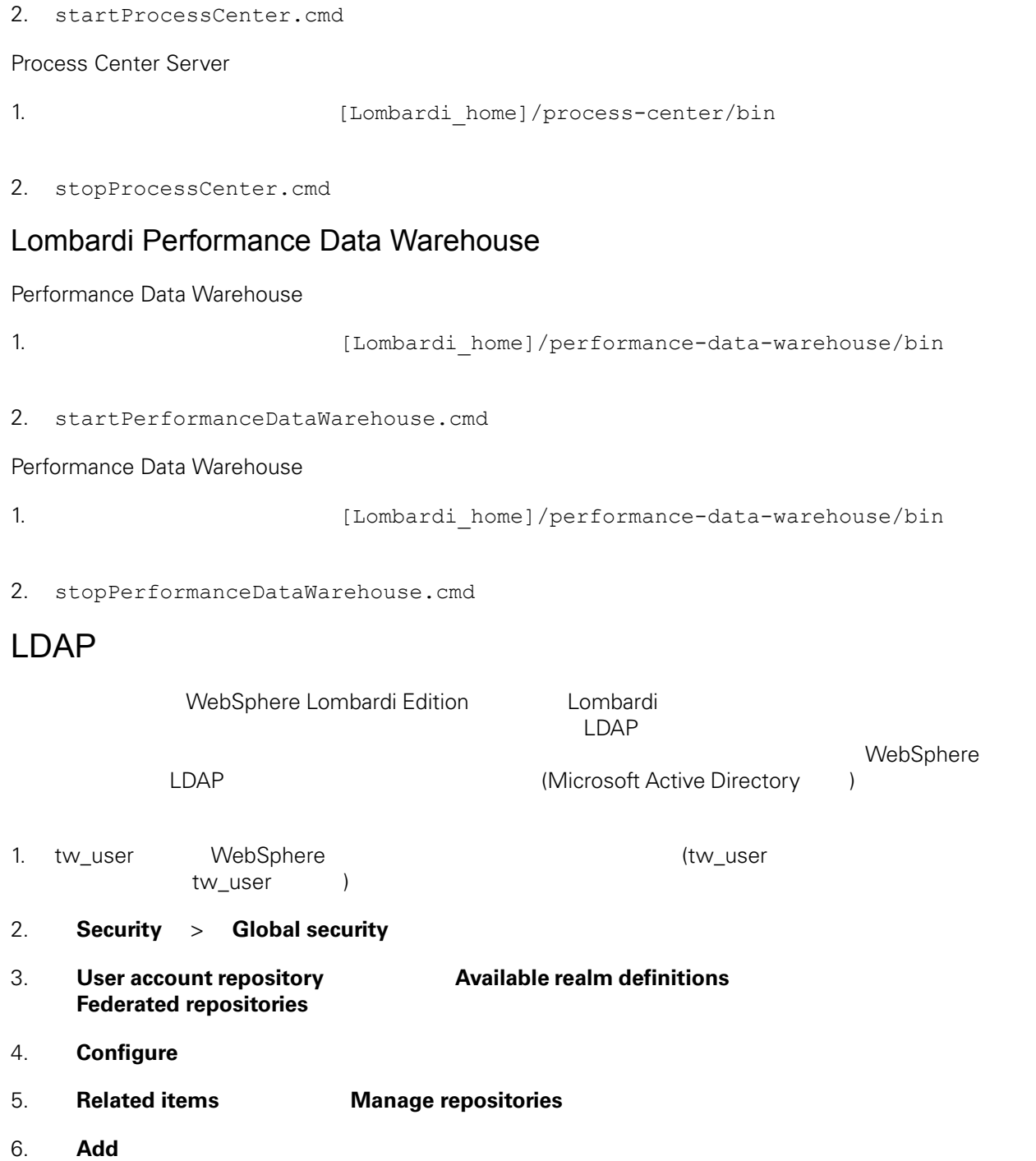

Microsoft Active Directory

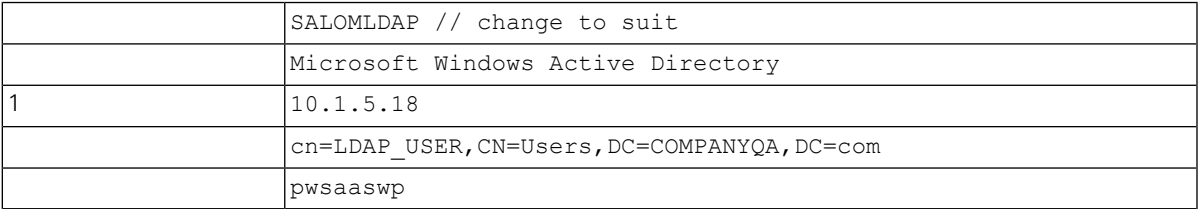

#### 7. **OK**

#### 8. **Add Base entry to Realm**

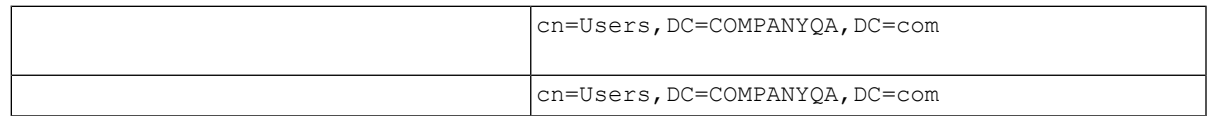

#### 9. **OK**  $\bullet$

<span id="page-28-0"></span>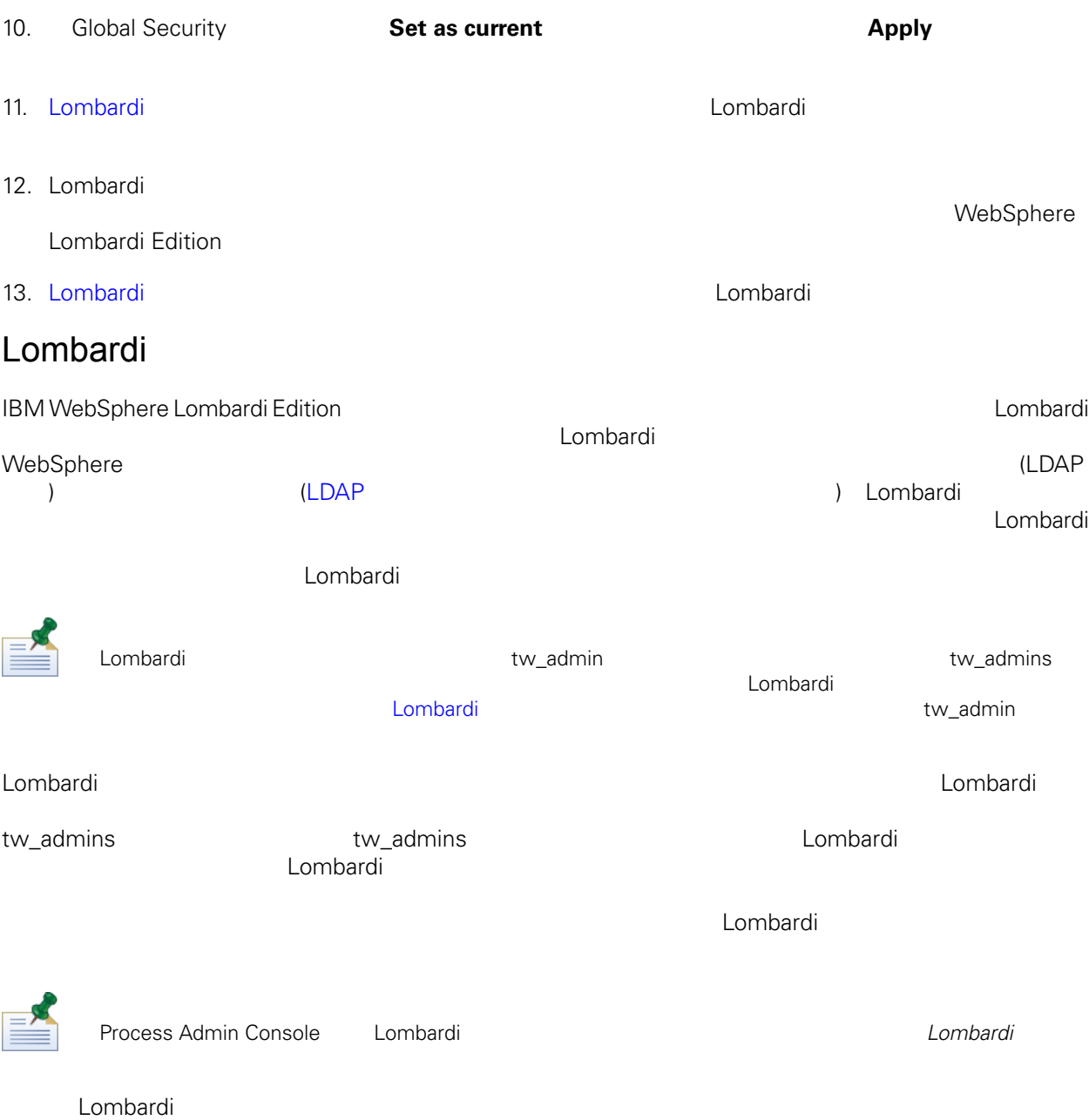

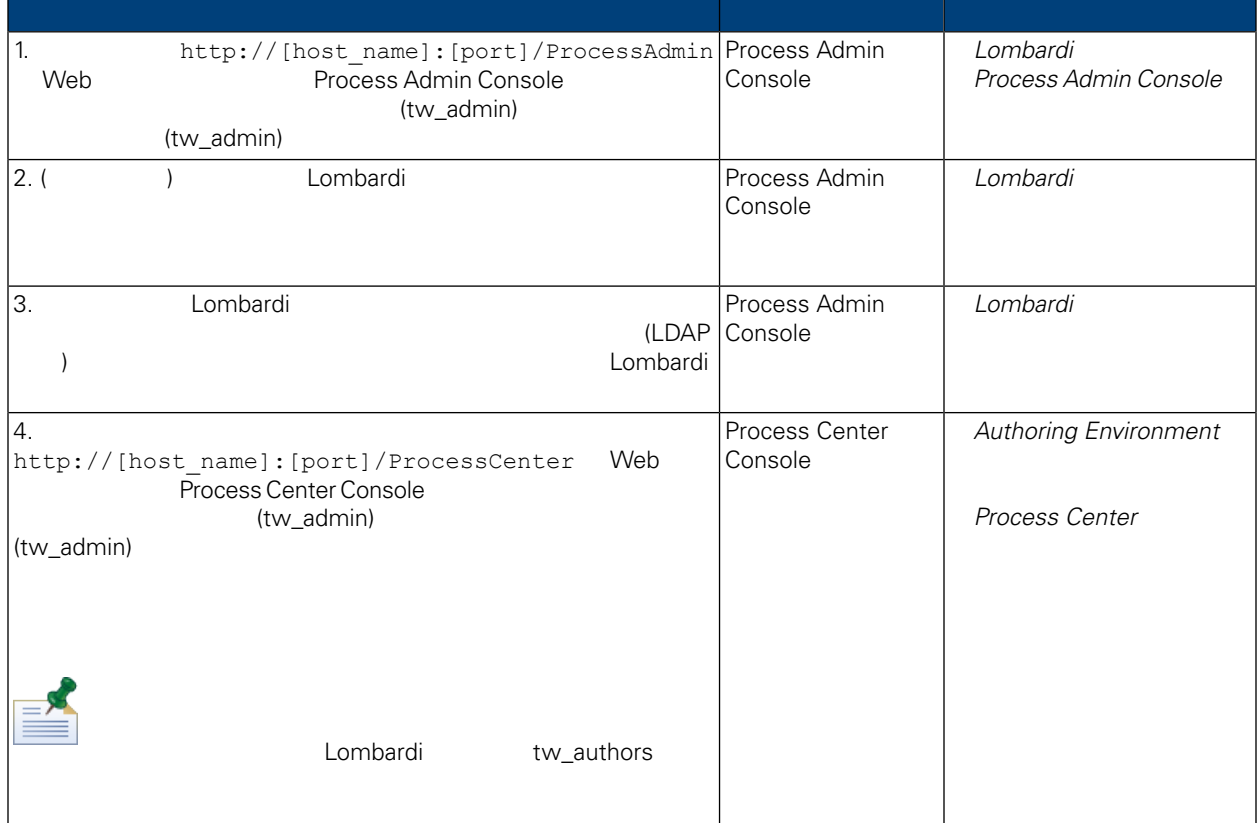

## <span id="page-29-0"></span>Lombardi

Lombardi 2000 Process Admin Console tw\_admin

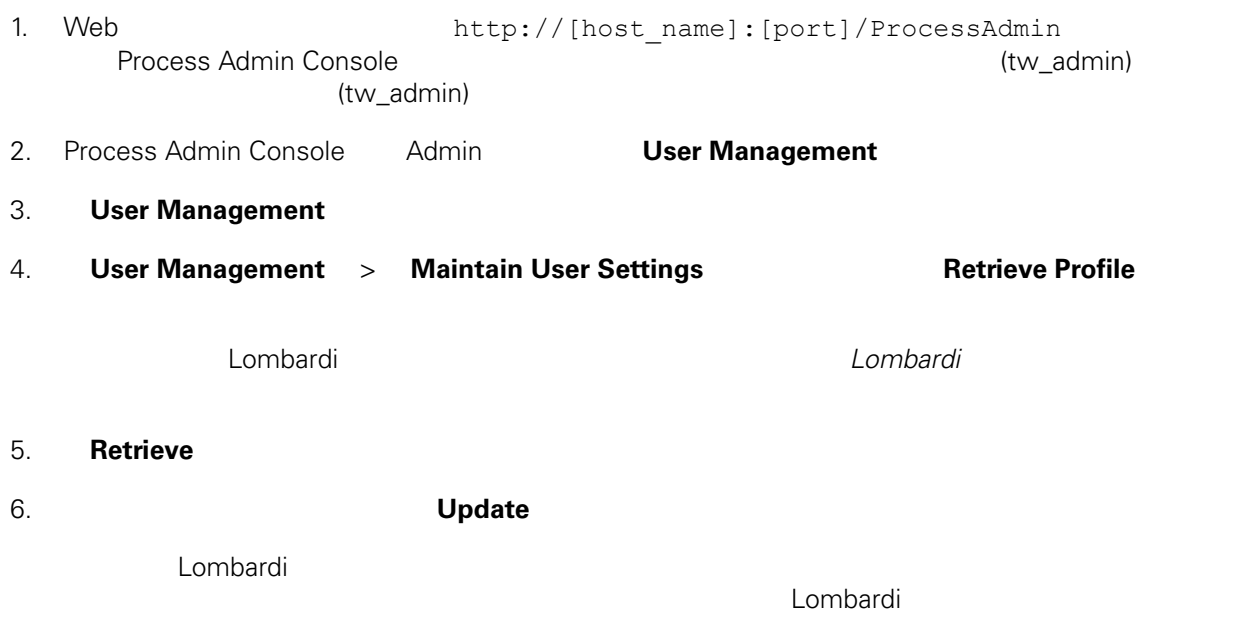

<span id="page-30-1"></span><span id="page-30-0"></span>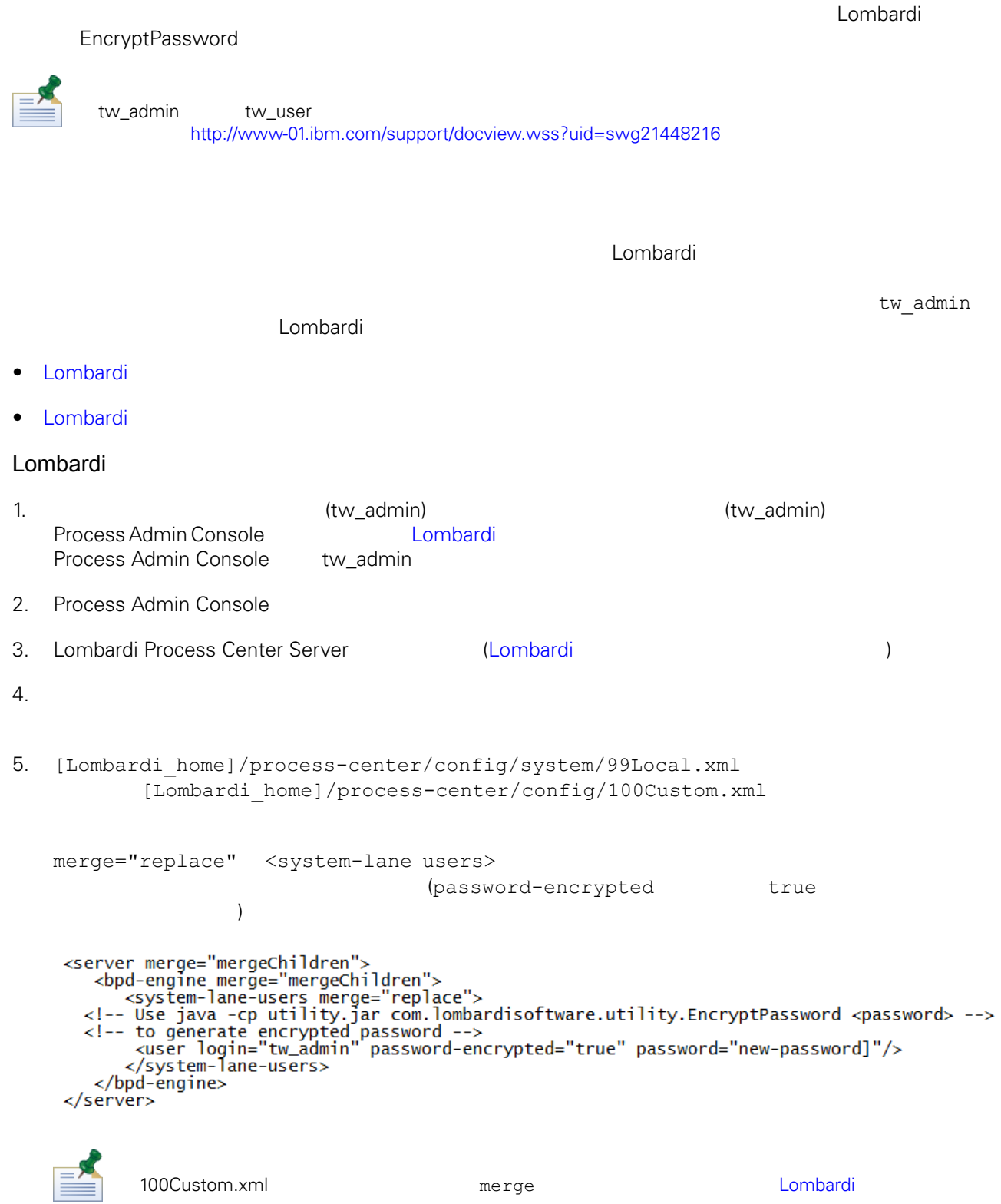

6. [Lombardi home]/process-center/config/system/80EventManager.xml [Lombardi home]/process-center/config/100Custom.xml

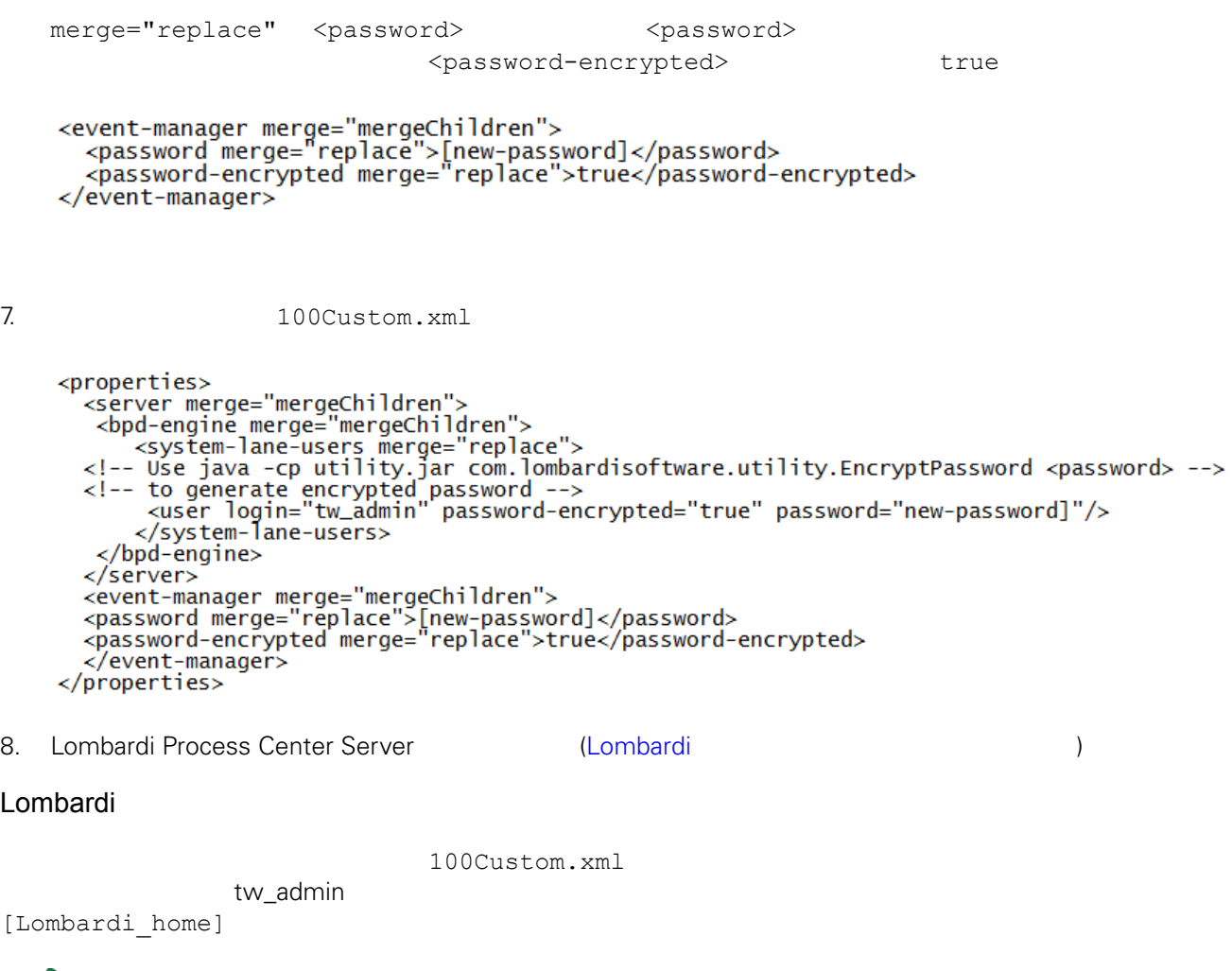

<span id="page-31-0"></span>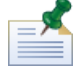

Lombardi ナータベースの初期化時には、また、twinit データベースの初期化局は、オレクトリー内について、オレクトリー内について、オレクトリー内についてはない。

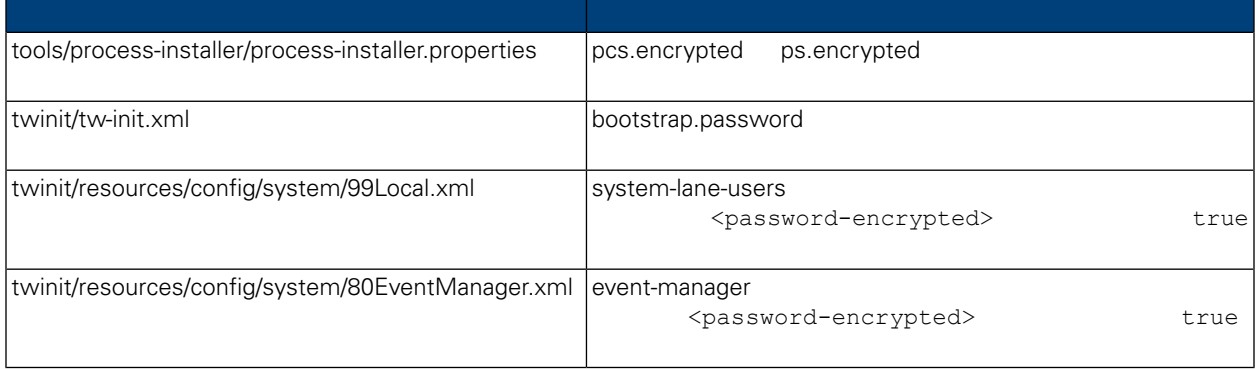

<span id="page-32-1"></span>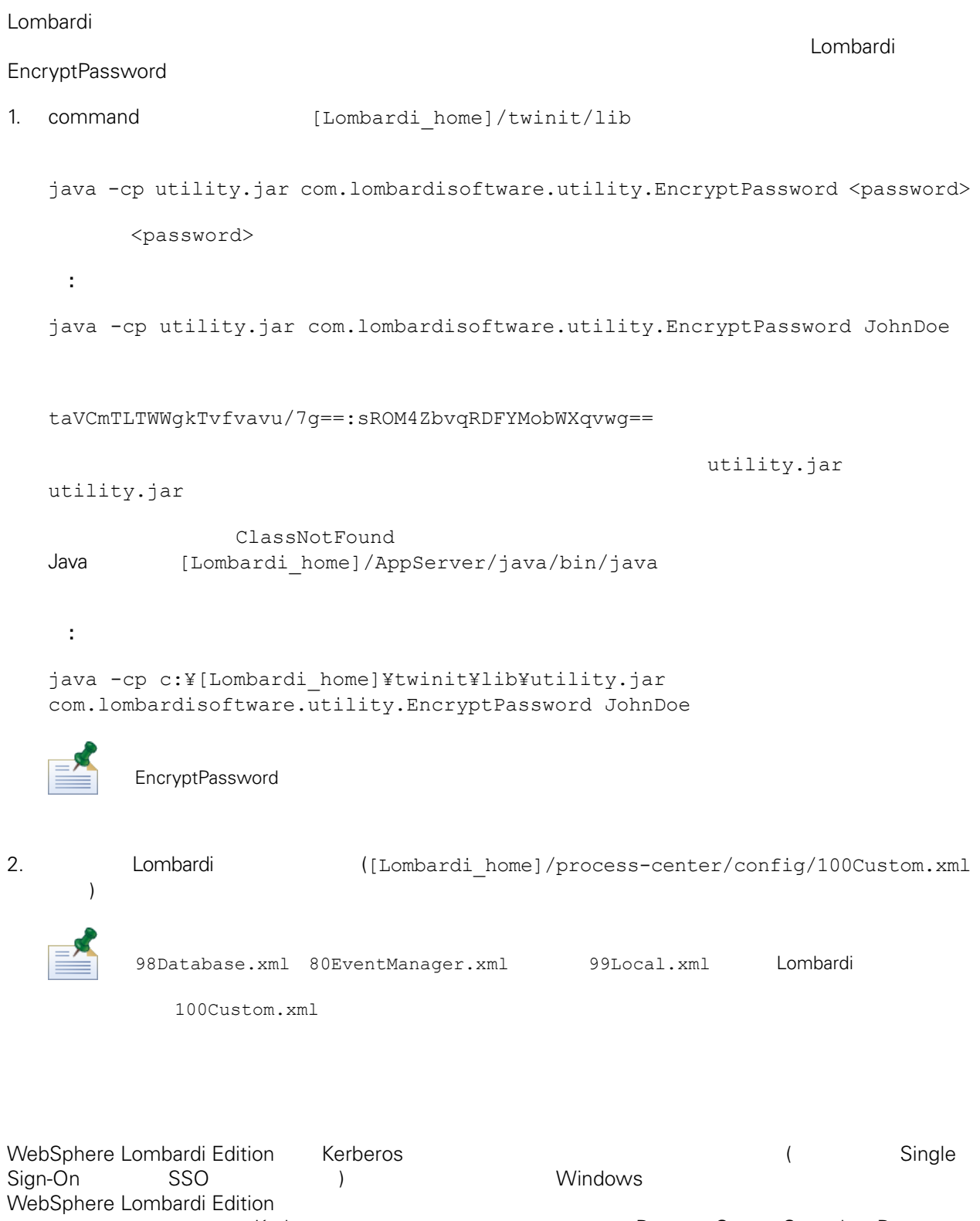

<span id="page-32-0"></span>Kerberos **The Exercise Center Console Process** Center Console Process

Portal Process Admin Console Performance Admin Console Lombardi

<http://www-01.ibm.com/support/docview.wss?uid=swg21448203>

# <span id="page-34-0"></span>**Lombardi Process Center**

<span id="page-34-1"></span> $L$ ombardi  $\sim$ 

## Lombardi

Lombardi [Lombardi home]/process-center/config/system/00Static.xml

[Lombardi home]/process-center/config/100Custom.xml Lombardi 100Custom.xml

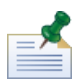

100Custom.xml<br>Lombardi  $L$ ombardi $\lnot$ 100Custom.xml

100Custom.xml Lombardi

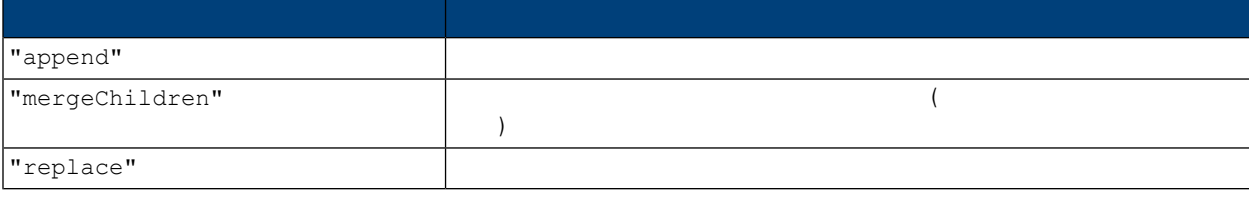

100Custom.xml 99Local.xml

- 1. Lombardi Process Center Server (Lombardi terminali terminali terminali terminali terminali terminali termin
- 2. [Lombardi home]/process-center/config/system/99Local.xml

<properties> <common merge="mergeChildren"> <environment-name>[existing\_name]</environment-name> . . . </common> </properties>

3. the contract of the 100Custom.xml

```
<properties>
    <common merge="mergeChildren">
        <environment-name merge="replace">[new_name]</environment-name>
    </common>
</properties>
```
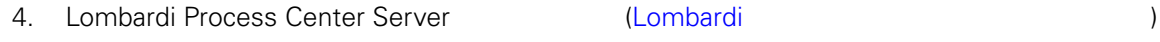

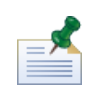

 $Lombardi$ 

る場合があります。Lombardiプロパティー・ファイル内の設定を変更することにより、Performance Data

 $\mathbf{C}$ 

## <span id="page-35-0"></span>**Performance Data Warehouse Process Center Server**

Performance Data Warehouse Lombardi Process Center Server

Warehouse **Warehouse CONFORTATION Process Center Server** 

1. [Lombardi home]/process-center/config/100Custom.xml

 $2.$ 

```
<common> <performance-data-warehouse-communication> <enabled
merge="replace">false</enabled> </performance-data-warehouse-communication>
 </common>
```
<span id="page-35-1"></span>Center Server

3. Lombardi Process Center Server **Access Center Server Access** Performance Data Warehouse Process

Undercover Agents (UCA) (BPD)  $\begin{array}{lll} \text{BPD} & \text{UCA} \end{array}$ 

[Lombardi home]/process-center/config/system/80EventManager.xml [Lombardi\_home]/process-center/config/100Custom.xml

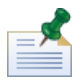

Lombardi また、ファイルト値のデフォルト値のオーバーライドについて、Market Montage Montage Montage Montage Montage Montage Montage Montage Mo

#### <span id="page-36-0"></span>実行時にタスクを生成して、割り当て済み参加者に送信する場合、タスク送信者は tw\_admin ユーザー Lombardi Process Portal

[Lombardi\_home]/process-center/config/system/99Local.xml

1. The state of thombardi\_home]/process-center/config/100Custom.xml <common>

```
<common merge="mergeChildren">
     <user-to-create-task
merge="replace">[custom_task_sender_name]</user-to-create-task>
  </common>
```
 $2.$ 

3. Lombardi (  $\overline{\phantom{a}}$ 

# <span id="page-37-0"></span>Lombardi

Lombardi **Example 2018** 

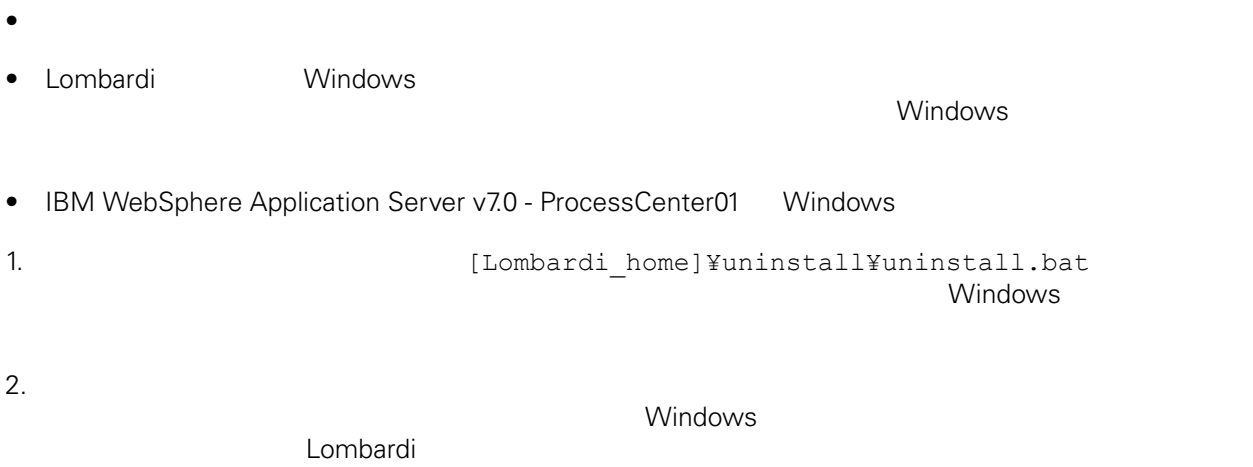

 $3.$ 

<span id="page-38-1"></span><span id="page-38-0"></span>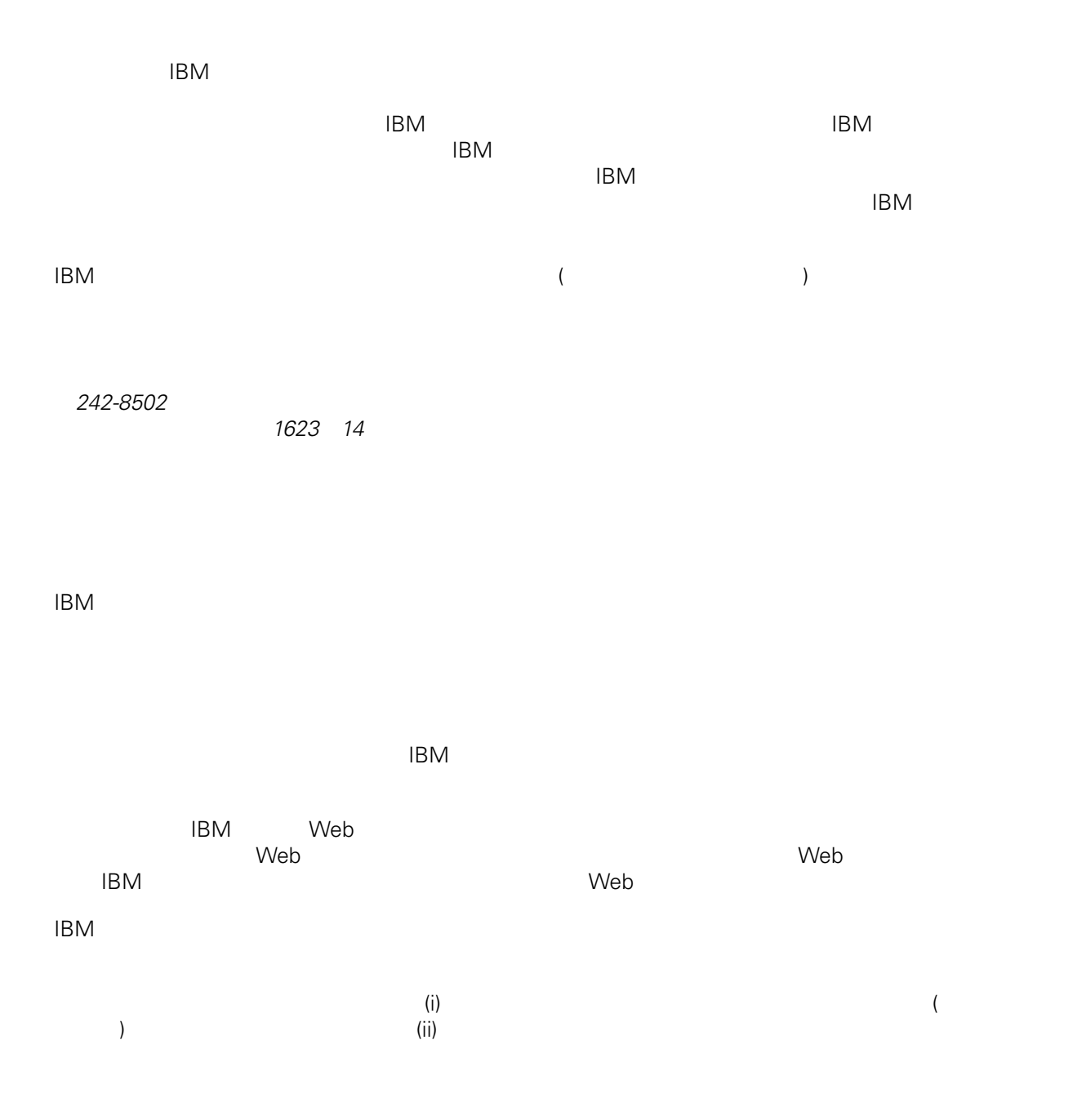

*Intellectual Property Dept. for WebSphere Software IBM Corporation 3600 Steeles Ave. East Markham, Ontario Canada L3R 9Z7*

<span id="page-39-0"></span> $\mathsf{IBM}$  $IBM$  $\mathsf{IBM}$  $IBM$  $IBM$  $\mathsf{IBM}$ 著作権使用許諾: いちは、これを受けることができます。<br>これを実現していることができます。このサンプル・ストップル・ストップル・ストップル・ストップル・ストップル・ストップル・ストップル・ストップル・ストップル・ストップル・ストップル・ストップル・ストップル・ストップル・スト  $\mathsf{IBM}$  $\textcircled{c}$  (  $\textcircled{d}$ ) ( ). IBM Corp. © Copyright IBM Corp.  $\overline{\phantom{a}}$  \_  $\overline{\phantom{a}}$  All rights reserved. IBM IBM ibm.com ibm.com International Business Machines<br>Corporation IBM Corporation **Corporation** IBM [www.ibm.com/legal/copytrade.shtml](http://www.ibm.com/legal/copytrade.shtml) [http:// www.ibm.com/legal/copytrade.shtml] Linux Linus Torvalds

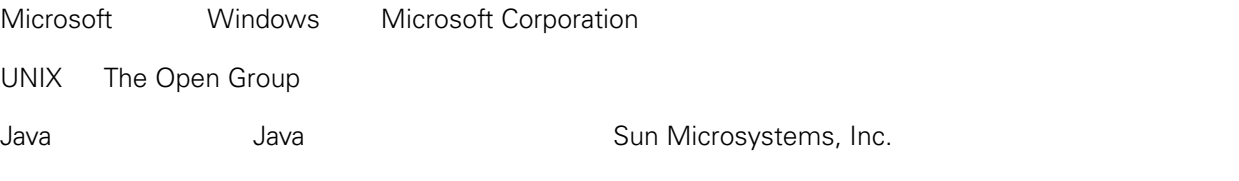